### **2020**年度 **BEST**省エネルギー基準対応ツール(申請版)講習会

# **BEST省エネ基準対応ツールの概要**

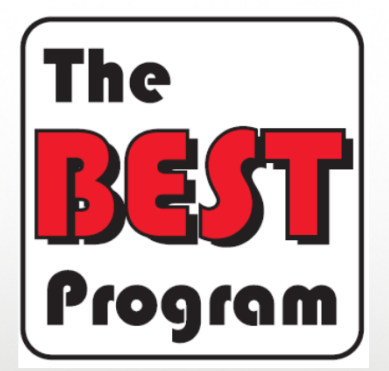

**2020 年 7 ⽉31 ⽇**

長谷川巌 <sub>1</sub> **(株)⽇建設計 エンジニアリング部⾨ 設備設計グループ**

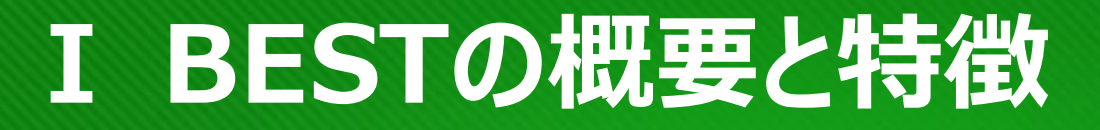

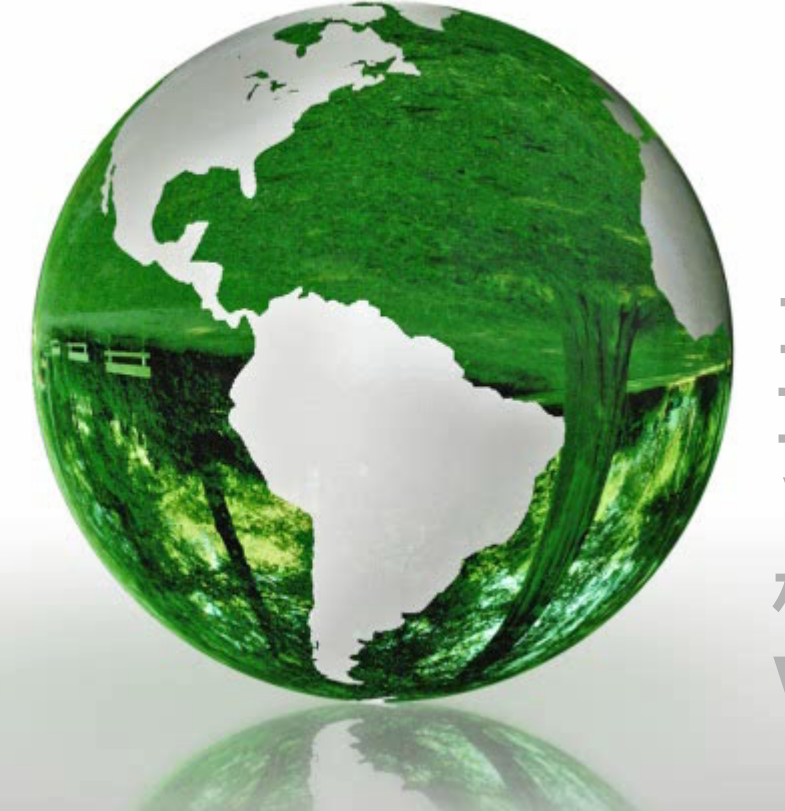

### **Ⅰ BESTの概要と特徴 Ⅱ 操作の概要** Ⅲ 入力項目 **Ⅳ 計算結果の⾒⽅ Ⅴ BESTとWEBプログラム の 相違点 Ⅵ BESTに関する情報提供**

### Ⅰ. BESTの概要と特徴

### BESTは建築と設備の総合一次エネルギー計算ツール

#### ■省エネルギー

◆空調設備 ・高効率熱源 ・外気量制御 •全執方摘果 ·可変風量制御 ·可变水量制御 ・大温度差熱搬送

#### ◆換気設備

・高効率モータ ・各階個別換気 ・温度制御 ・CO濃度などによる制御 ・ダクトレスシステム

#### ◆昭田設備 ·高効率照明器具(Hi型蛍光灯) ·昼光利用制御 ·在室感知制御

◆絵排水設備 ·增圧直結給水方式 ·自然重力排水

### ◆給湯設備

高効率熱源 (潜熱回収ポイラ、ヒートポンプ給湯機) ・個別給湯方式 • 商切か断熱 ・節水(湯水の節約)

◆昇降機設備 省エネ制御(可変電圧 可変周波数) 電力回生制御(逆回転で発電)

◆効率的運用 ·エネルギー管理システム(REMS) 省エネルギーの日標管理と性能検証

◆自然エネルギーの活用 · 太陽光発電、風力発電 未利用エネルギーの活用

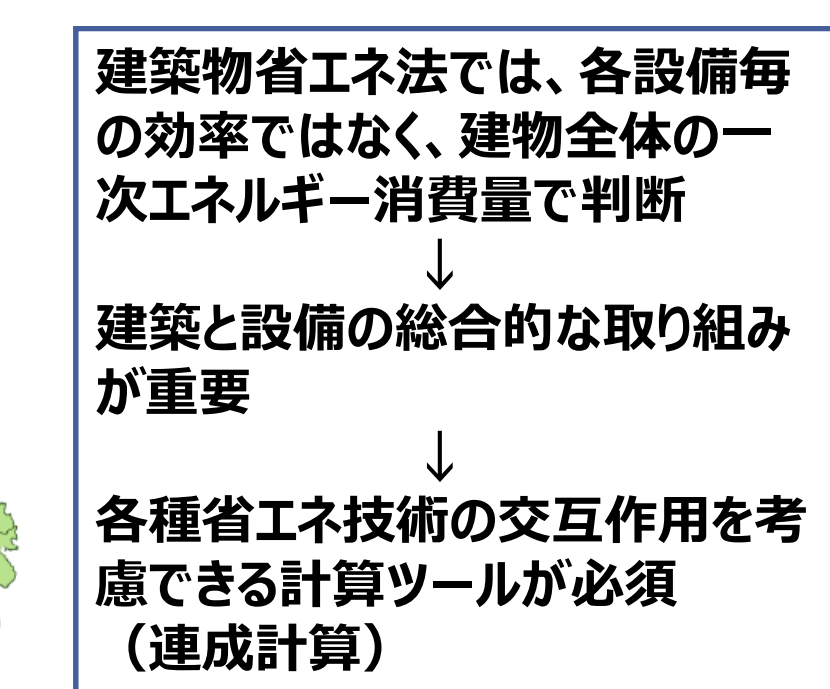

#### ■宰内環境

#### ◆温熱環境

・高性能な外皮 窓の日射遮蔽と断熱 深い庇、ライトシェルフ 適切な外壁の断熱 ・適正な室内温湿度の制御性 ・空調のゾーニング別制御(変風量など) ・上下温度差の少ない空調方式(床吹出)

#### ◆光·視環境

・ライトシェルフによる昼光利用・遮光 ・昭明の昼光利用制御 ・照明の細かな点滅区分 •照明の人感センサー制御

#### ◆空気質環境

·VOCなどに配慮した建材 ・外気量の余裕 様気装置・開閉可能な窓 ・外気と排気のショートサーキット防止 ·CO2濃度の監視・制御 ・喫煙ブースなどによる分煙

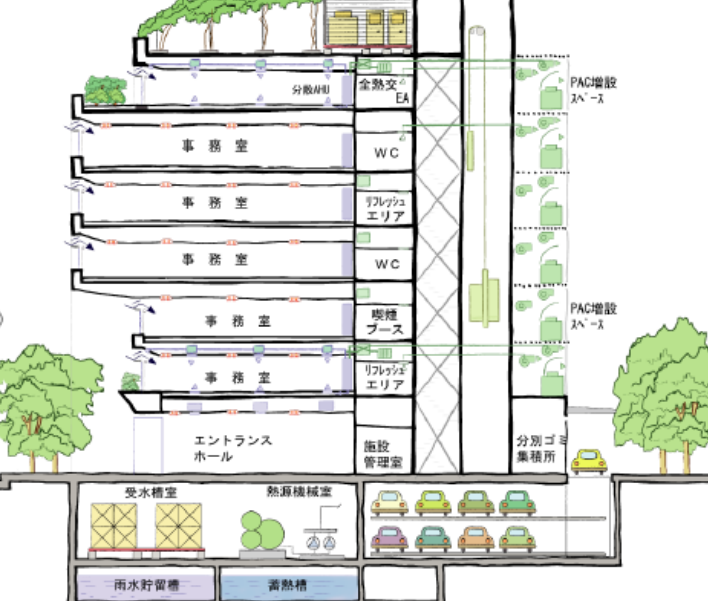

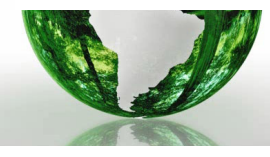

(出典) CASBEE不動産マーケット普及版評価方法の考え方と手引き より

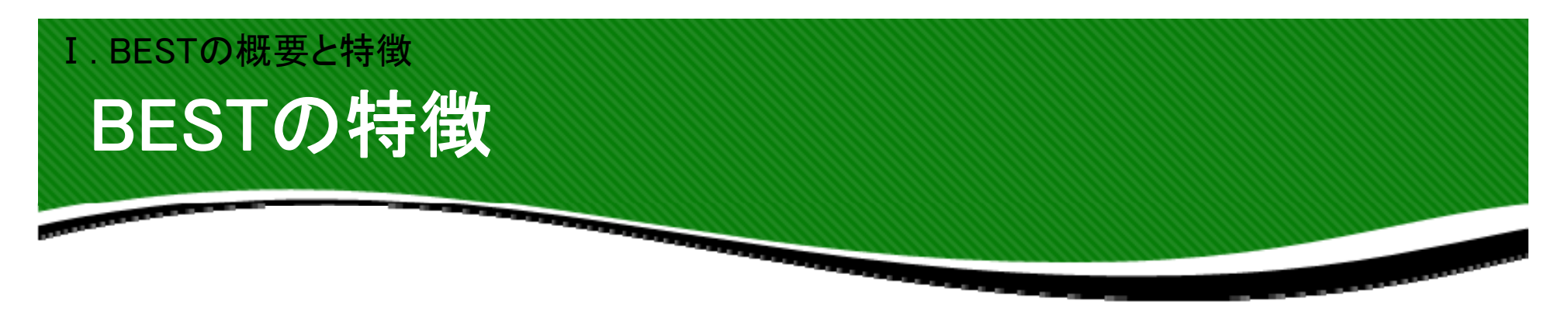

- **1.** 建築や各種設備の省エネ技術の交互作用を 考慮した計算=連成計算ができる (例:昼光利用による空調負荷削減等)
- **2.** 精度が高く信頼性がある (国際規格 **IEA/BESTEST**による精度検証)

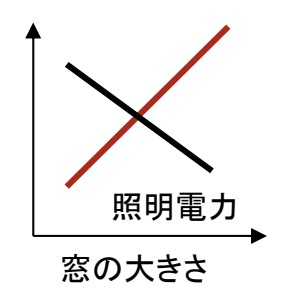

冷暖房負荷

- **3.** 拡張更新性に優れ、新しい省エネ技術の追 加更新が容易(多様な建築材料、設備機器)
- **4.** ビジュアル化された入力画面で、操作や計 算結果の確認が容易

Ⅰ. BESTの概要と特徴

## 省エネ法におけるBESTの歴史

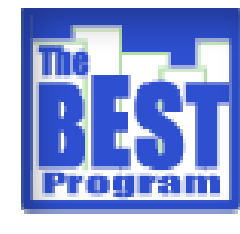

**BEST** 省エネルギー計画書 作成支援ツール

- ・旧省エネ法(PAL・CEC)の計算
- ・5,000㎡以下を対象
- ・簡易な入力で計算

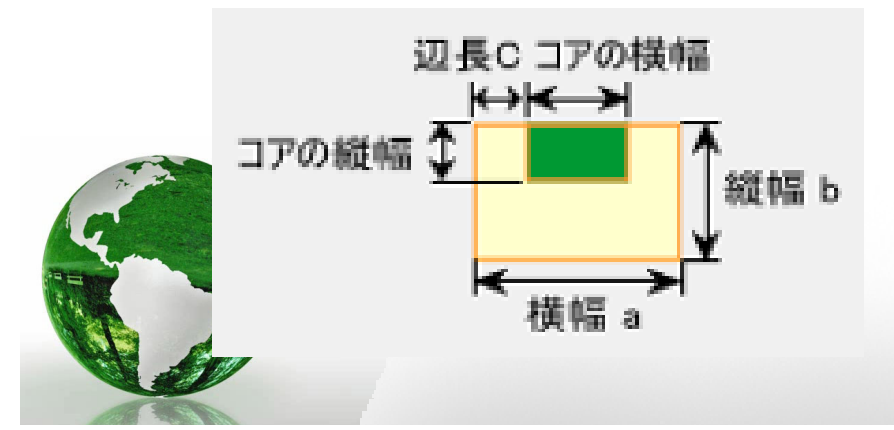

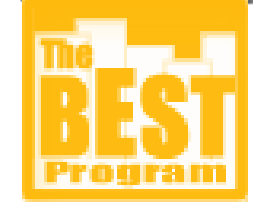

BESTH25年省エネ基準対応ツール ・多用途であらゆる規模 ・多様な省エネシステム ・ビジュアルで入力

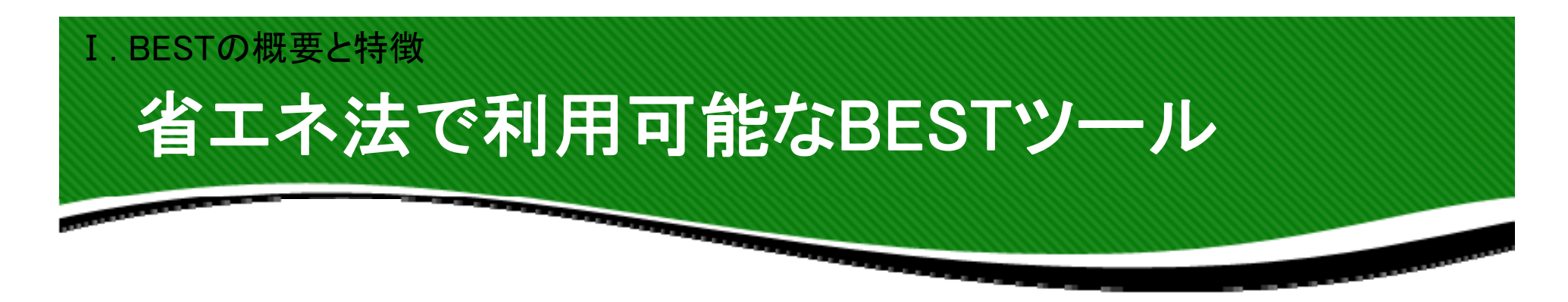

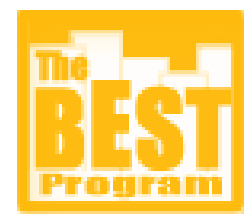

BEST省エネ基準対応ツール

### ・H28年省エネ基準に対応した計算

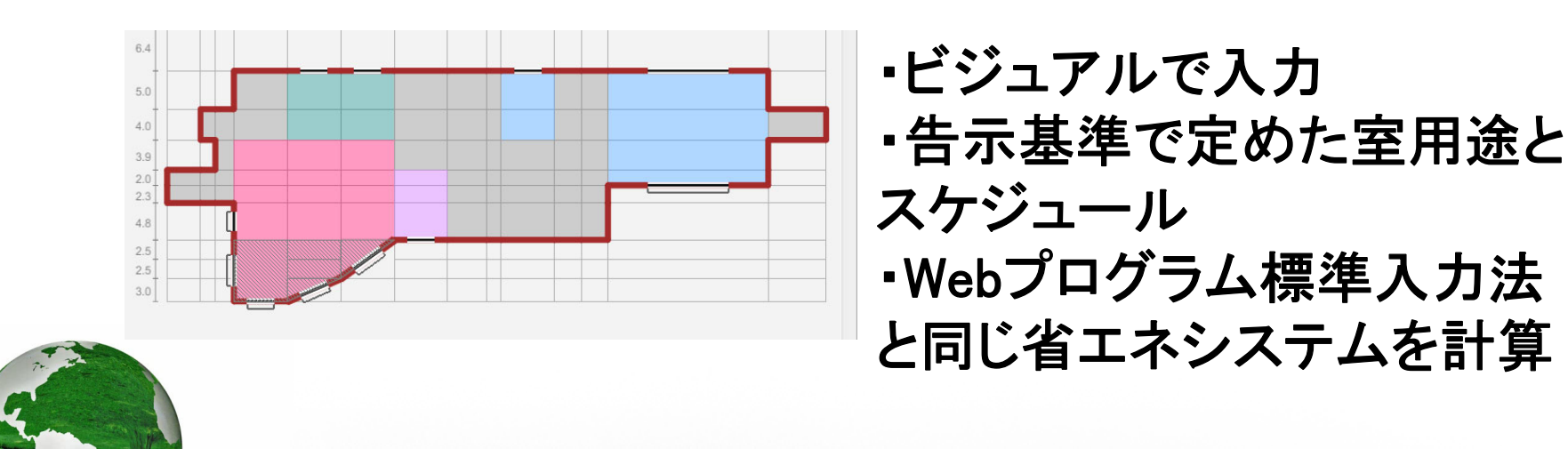

## 室用途が色分けされ操作が容易 Ⅰ. BESTの概要と特徴

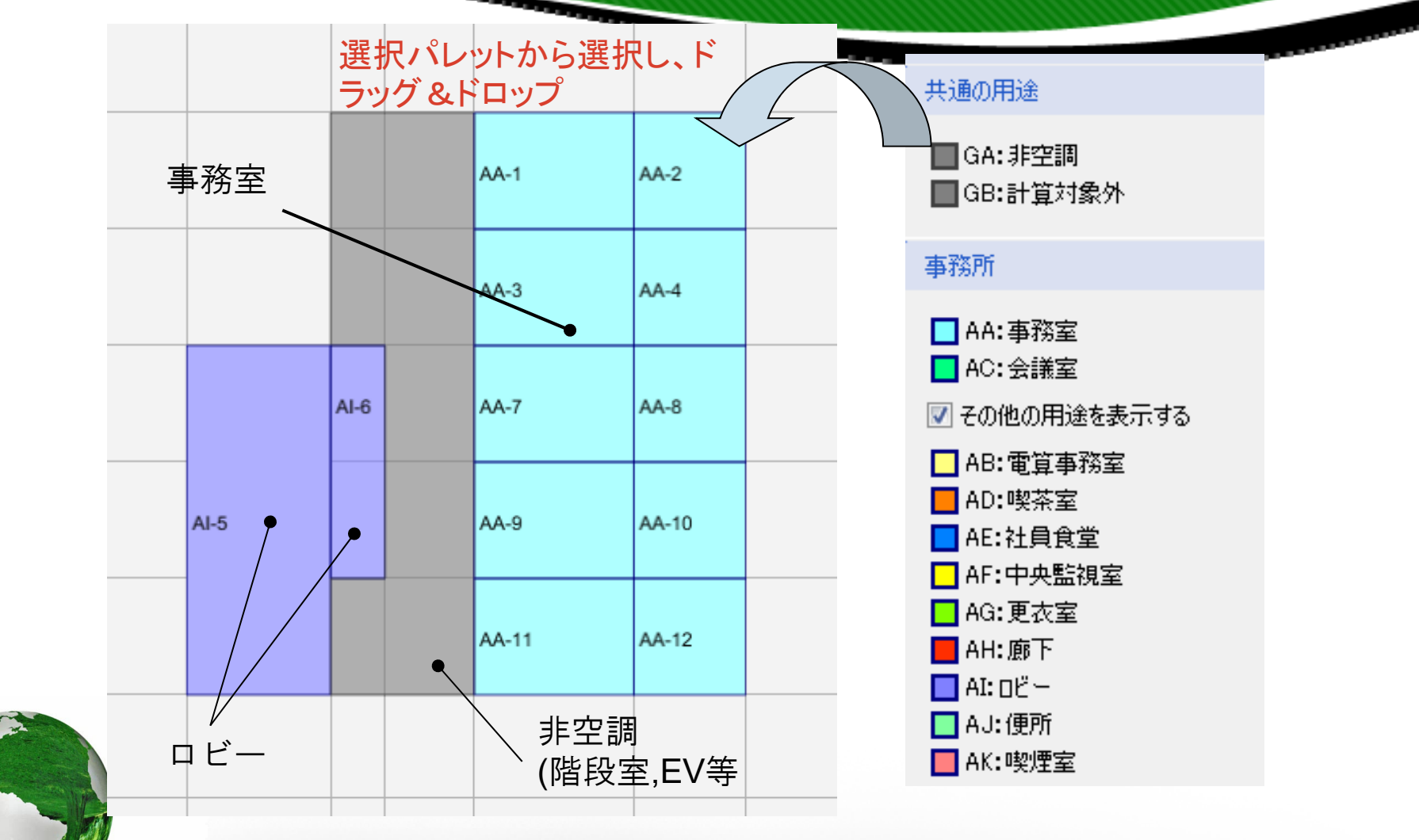

空調する部屋を色分け、非空調室や計算対象外はグレーで表示

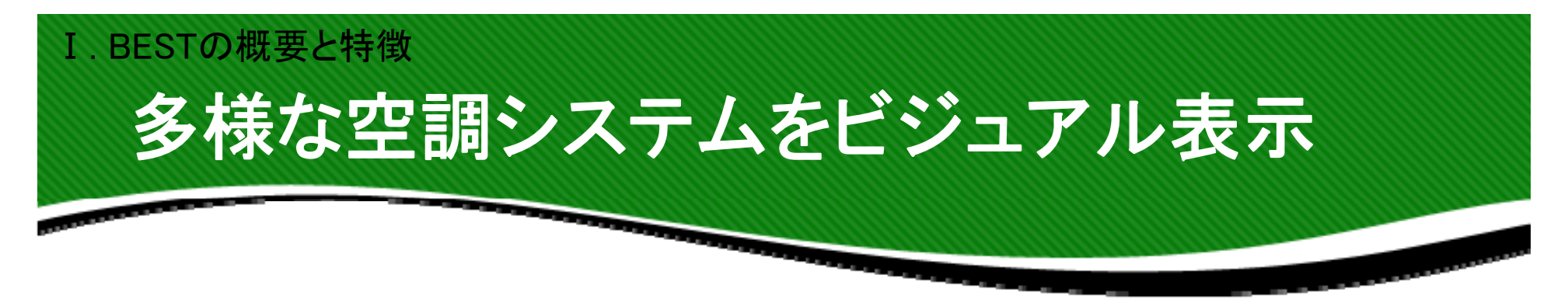

### パッケージから複合熱源までさまざまな空調方式に対応

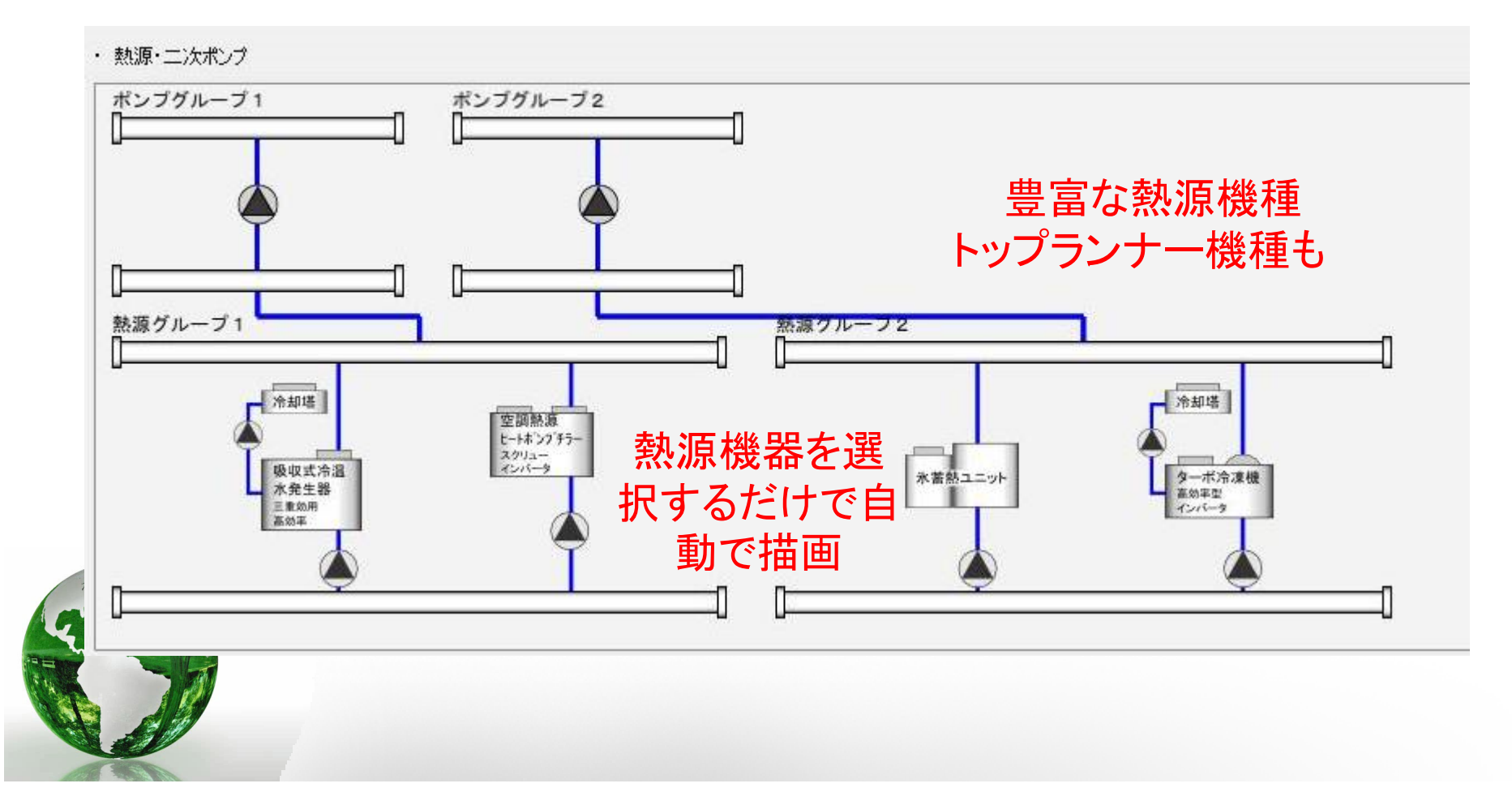

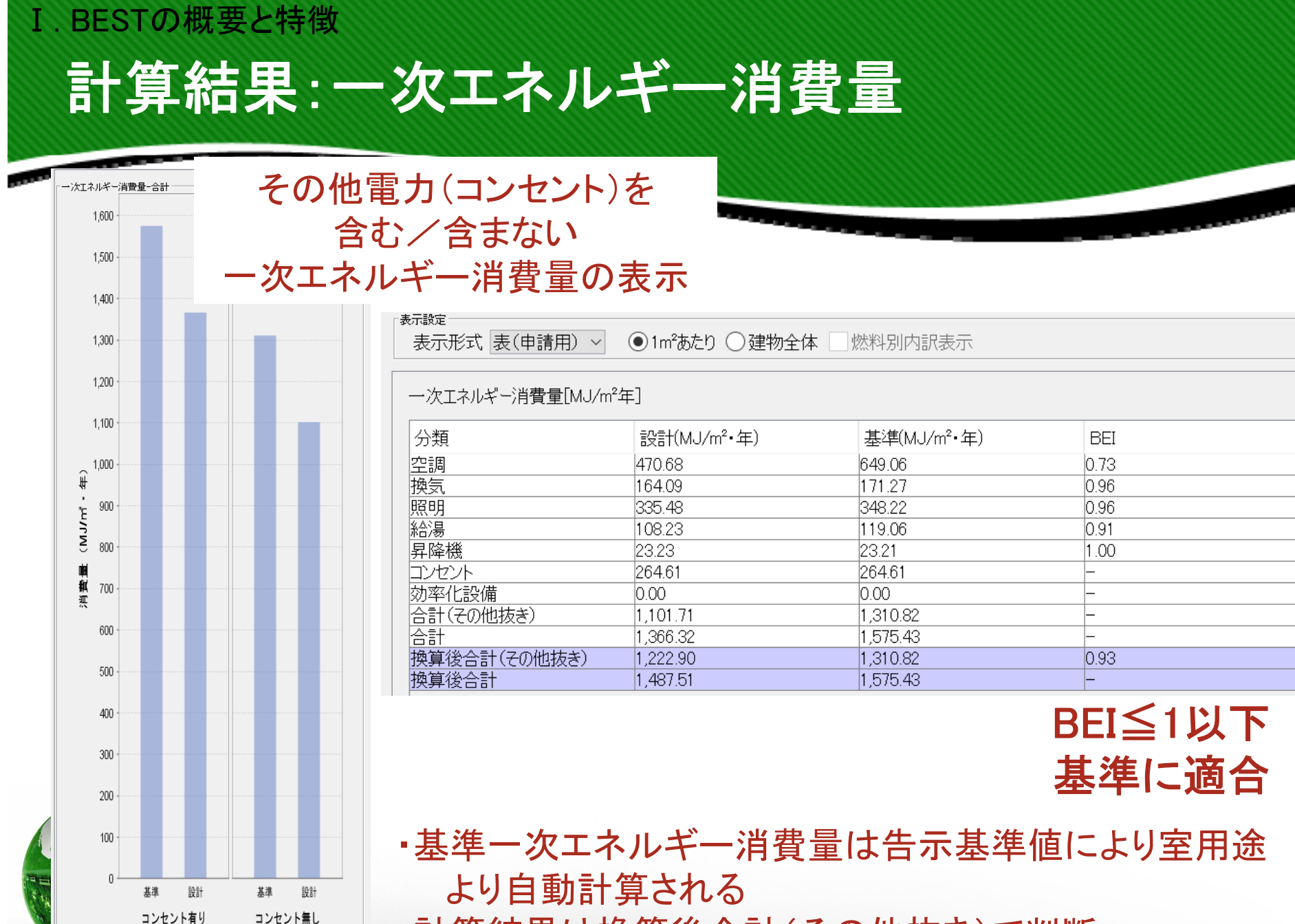

・計算結果は換算後合計(その他抜き)で判断

### Ⅰ. BESTの概要と特徴

## PAL\*の結果を告示基準値と比較

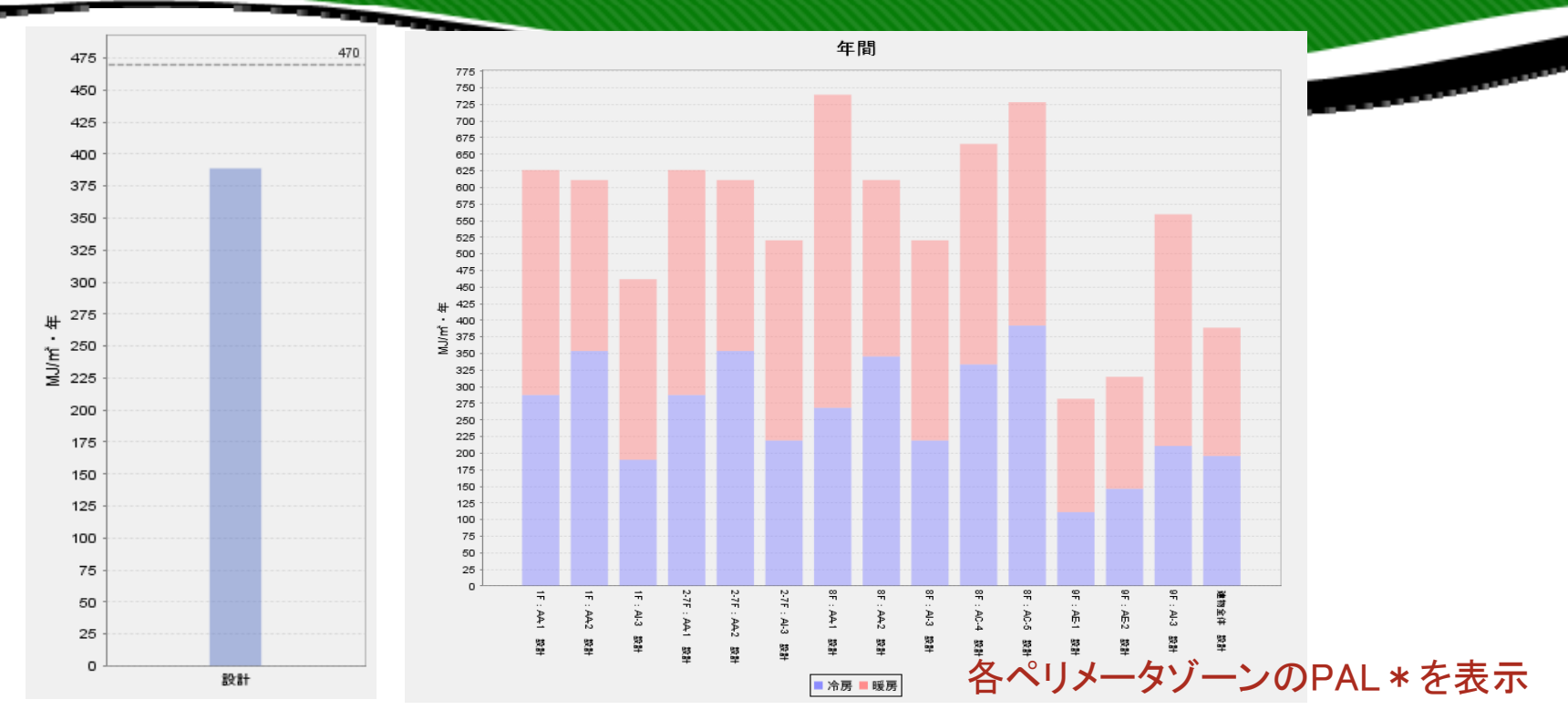

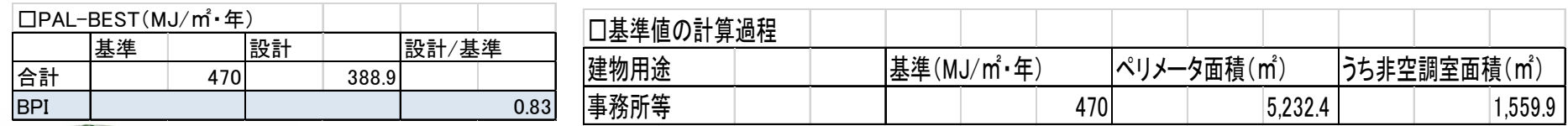

### 基準PAL\*は告示基準値により室用途より自動計算される

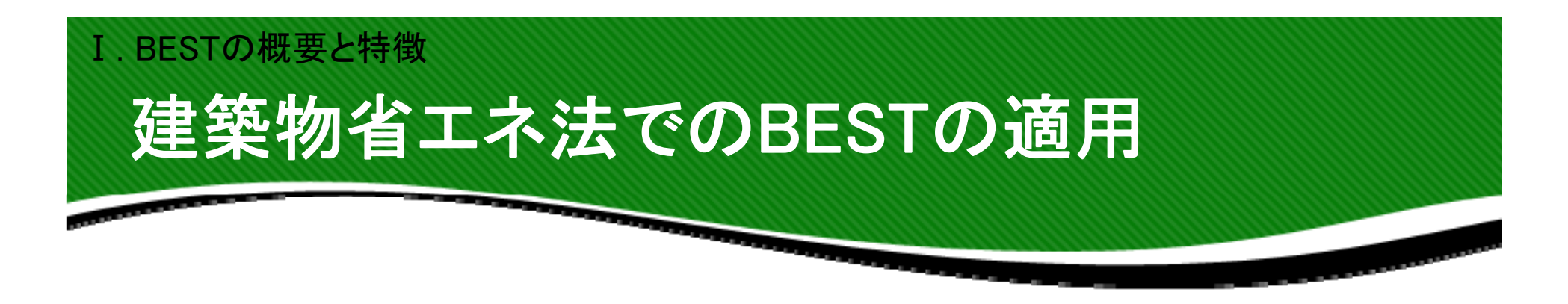

## **「BEST省エネ基準対応ツール」が 国⼟交通⼤⾂が認める⽅法として 2020 年 4 ⽉ 1⽇から公開**

## Webプログラムと同様の適用範囲で活用可能

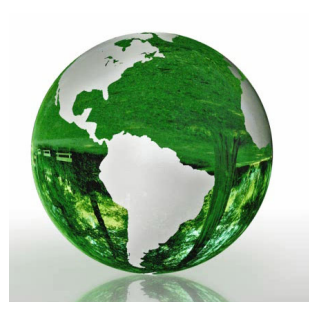

### Ⅰ. BESTの概要と特徴

# 建築物省エネ法でのBESTの適用

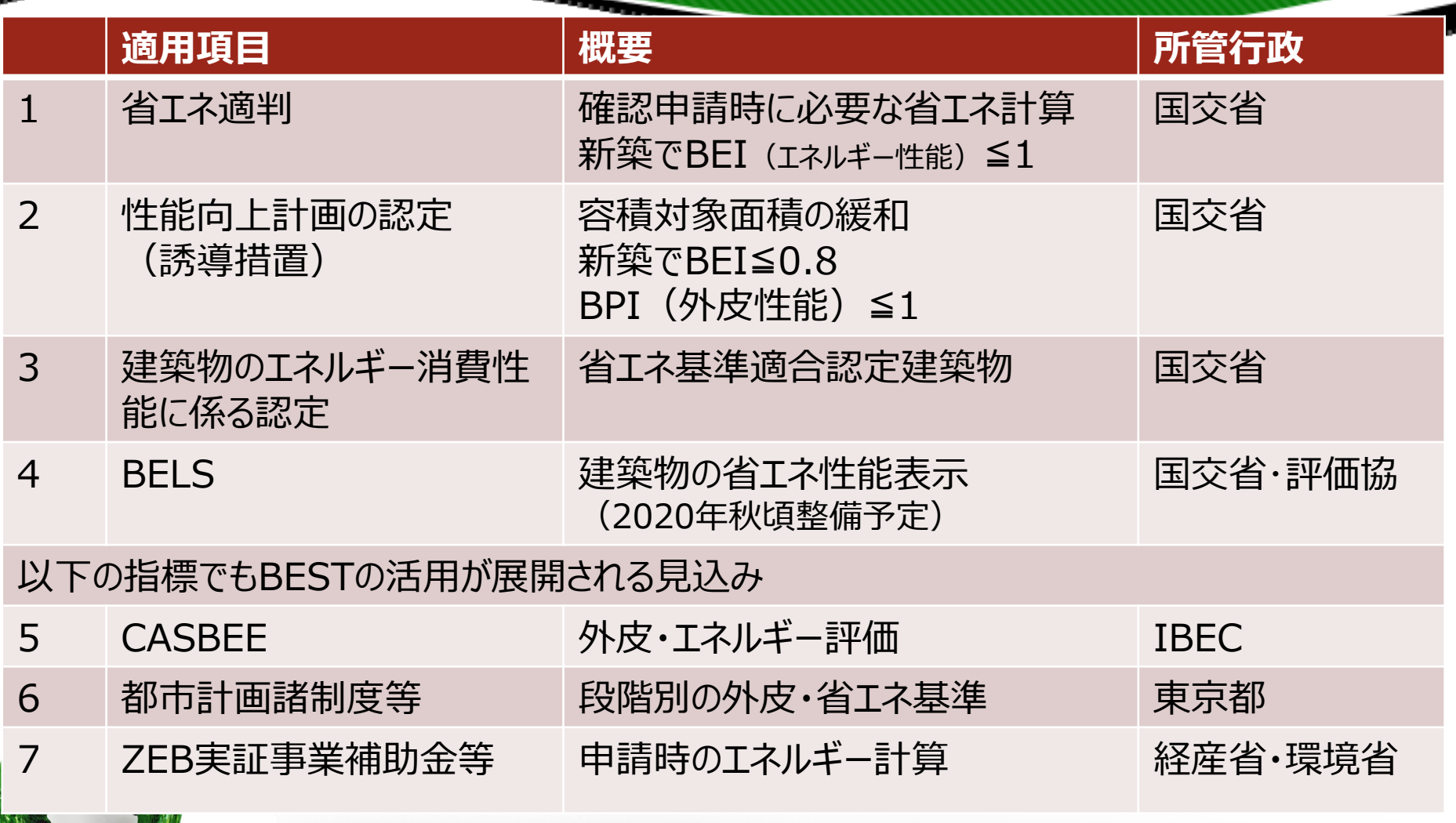

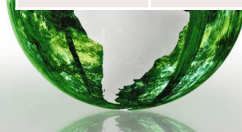

## 技術的助言(国交省が認める方法) Ⅰ. BESTの概要と特徴

### 第4 BEST 省エネツールの運用開始

BEST 省エネツール (誘導基準認定ツール) については、基準省令第10条第1号に規定する国 土交通大臣がエネルギー消費性能を適切に評価できる方法と認める方法として、建築物のエネ ルギー消費性能の向上に関する法律の施行について (技術的助言) (平成28年4月1日 国住建 環第1号、国住指第10号)において、「現時点では、建築物総合エネルギーシミュレーション ツール「BEST 省エネツール (誘導基準認定ツール)」が一定の知見や実績の蓄積がなされている と考えられる。」とされていたところ。

今般、追加的な検証により、本ツールは、法第30条第1項の規定による建築物エネルギー消 費性能向上計画の認定のほか、省エネ適判及び法第36条第2項の規定による建築物のエネルギ 一消費性能に係る認定等を含めて活用可能なエネルギー消費性能を適切に評価できる方法と認 める方法として妥当性が確認され、「基準省令第1条第1項第1号及び第10条第1号に規定す る国土交通大臣がエネルギー消費性能を適切に評価できる方法と認める方法(建築物総合エネ ルギーシミュレーションツール(BEST 省エネ基準対応ツール))」として整備された。

本ツールを活用した各種申請のニーズ等を踏まえ、適宜、審査体制の整備に努められたい。

本ツールの入力一覧表及び計算結果の出力様式を印刷したものについては、建築物のエネル ギー消費性能の向上に関する法律施行規則第1条第1項等に規定する各種計算書にあたるもの

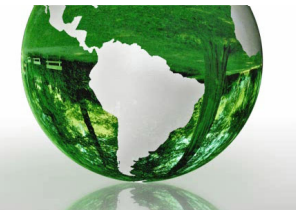

**令和2年3⽉31⽇︓技術的助⾔(国⼟交 通省住宅局住宅⽣産課⻑) より抜粋**

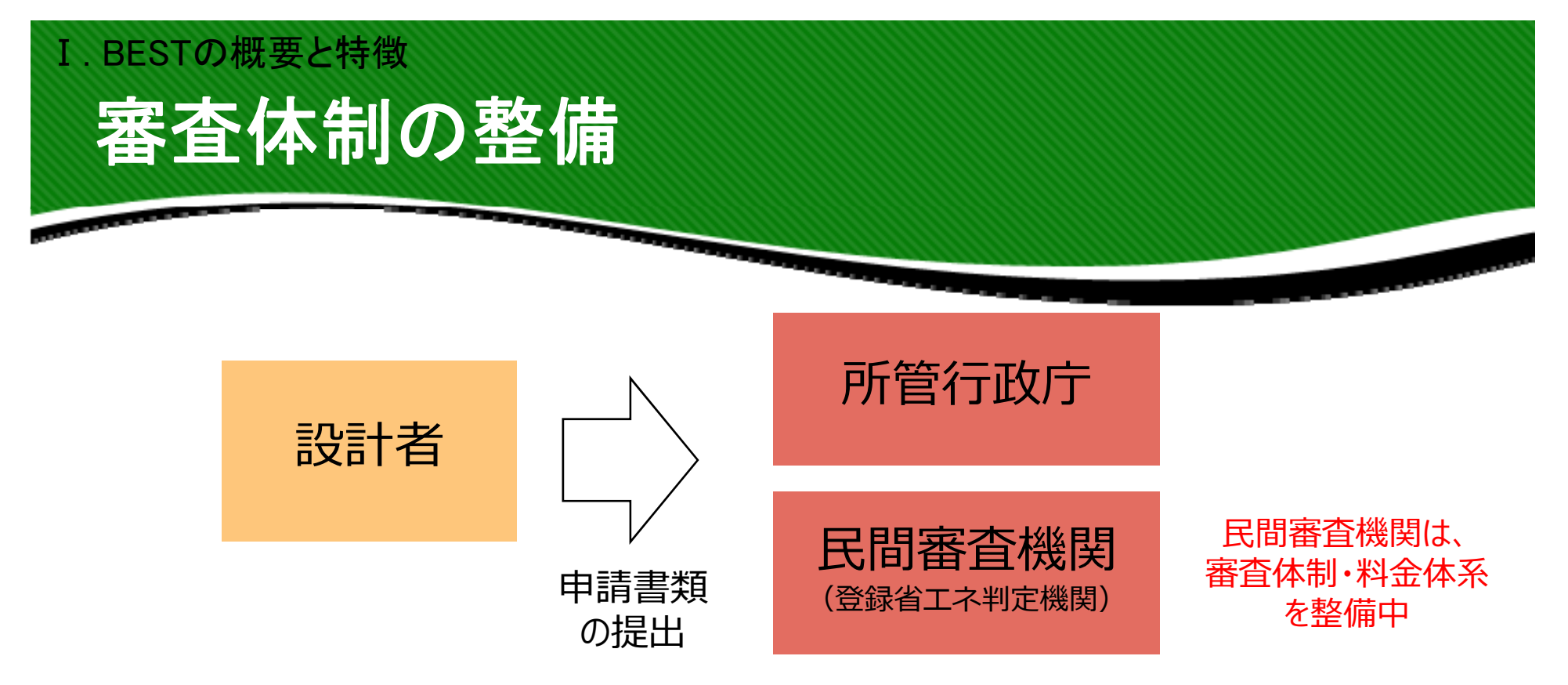

・**審査者向け講習会開催**(3/12)

DVD動画を配布

※計算結果や入力箇所の確認など審査のポイントを解説

### ・**BESTプログラムの配布**(4/10)

所管⾏政庁へは無償配布 民間審査機関へは9/末まで無償で試行版配布

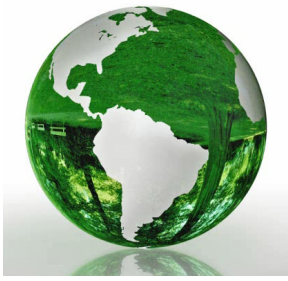

・**申請者向けIBEC講習会開催**(7/31・10/30・2/26) ZOOMでリモート講習会

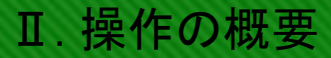

# **Ⅱ 操作の概要**

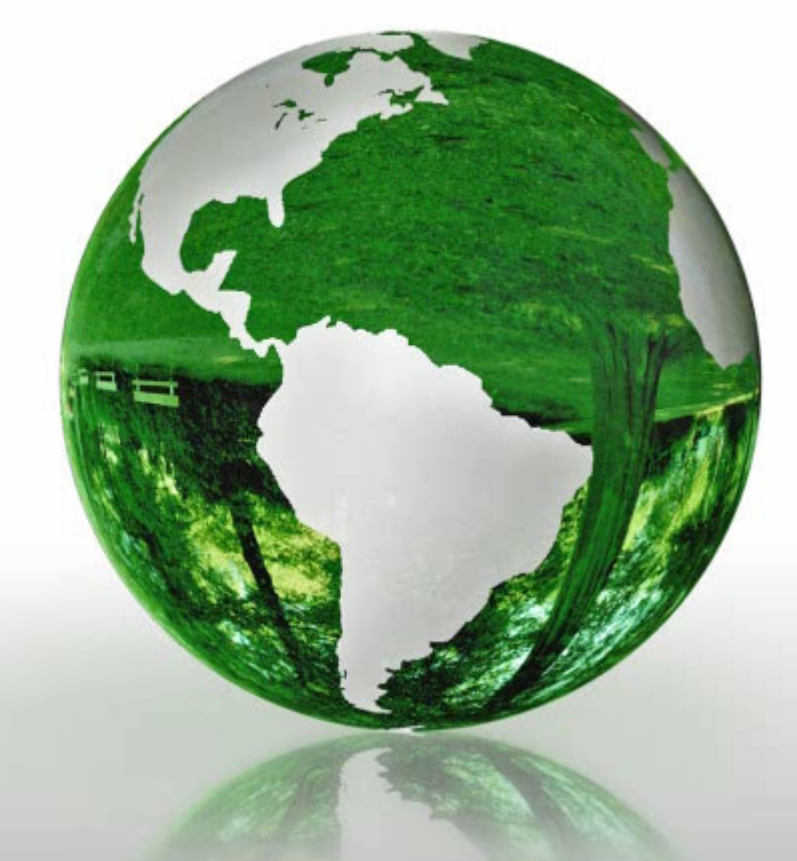

**Ⅰ BESTの概要と特徴 Ⅱ 操作の概要** Ⅲ 入力項目 **Ⅳ 計算結果の⾒⽅ Ⅴ BESTとWEBプログラムの 相違点 Ⅵ BESTに関する情報提供**

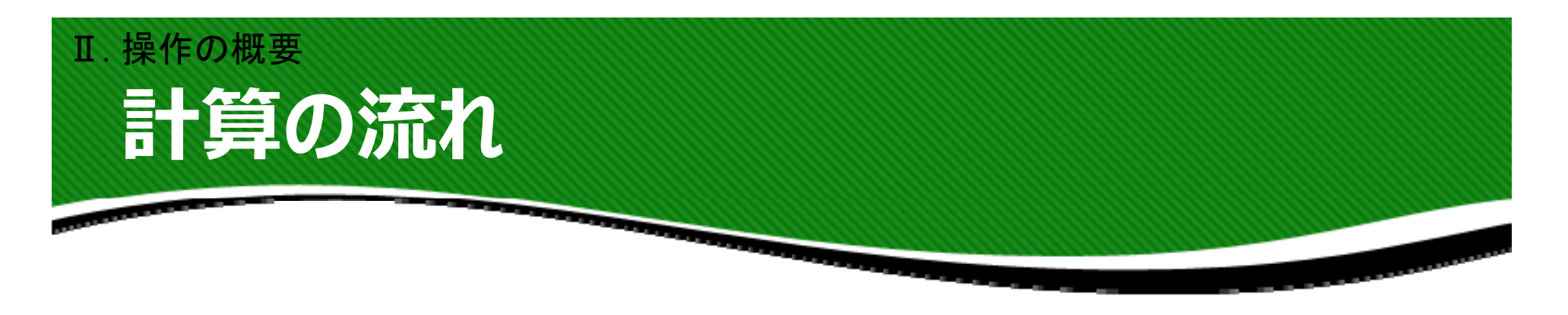

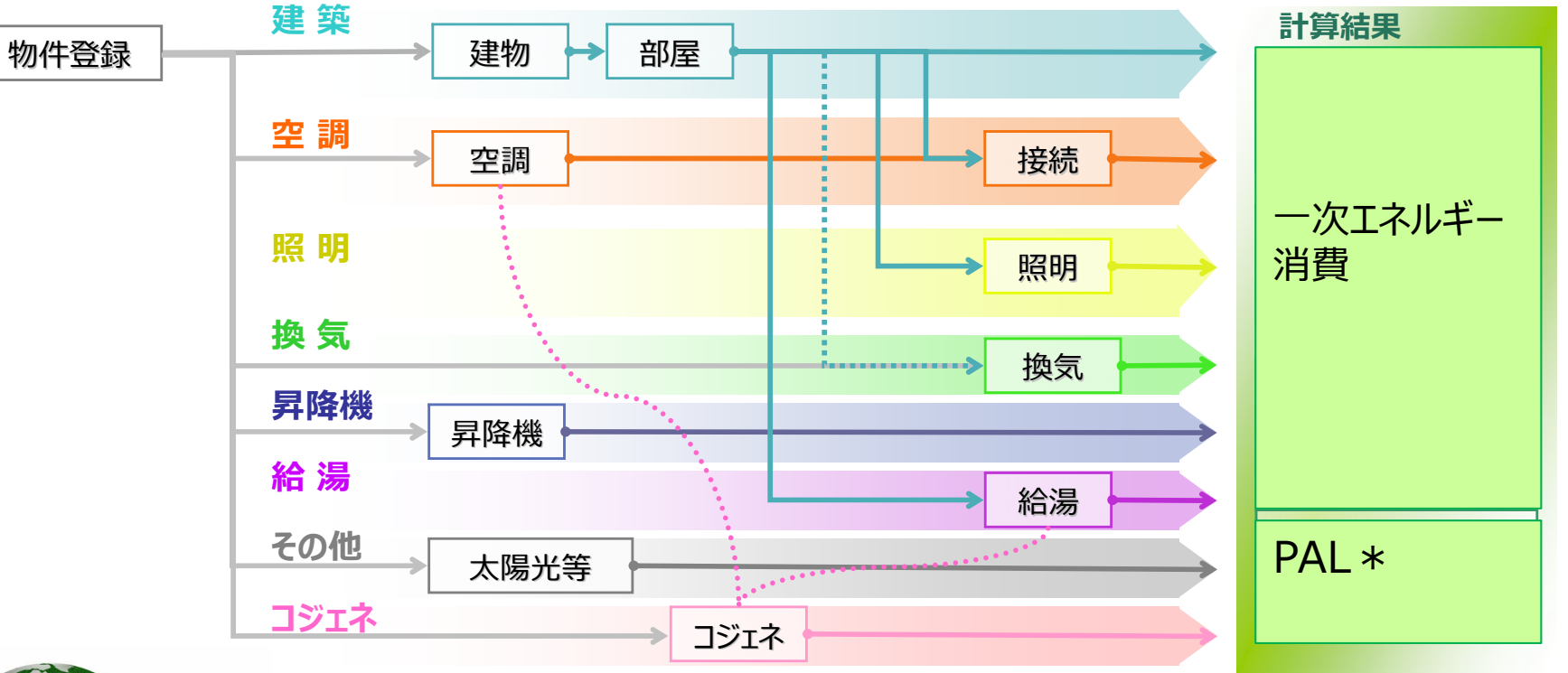

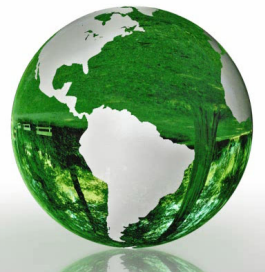

### 計算の流れ

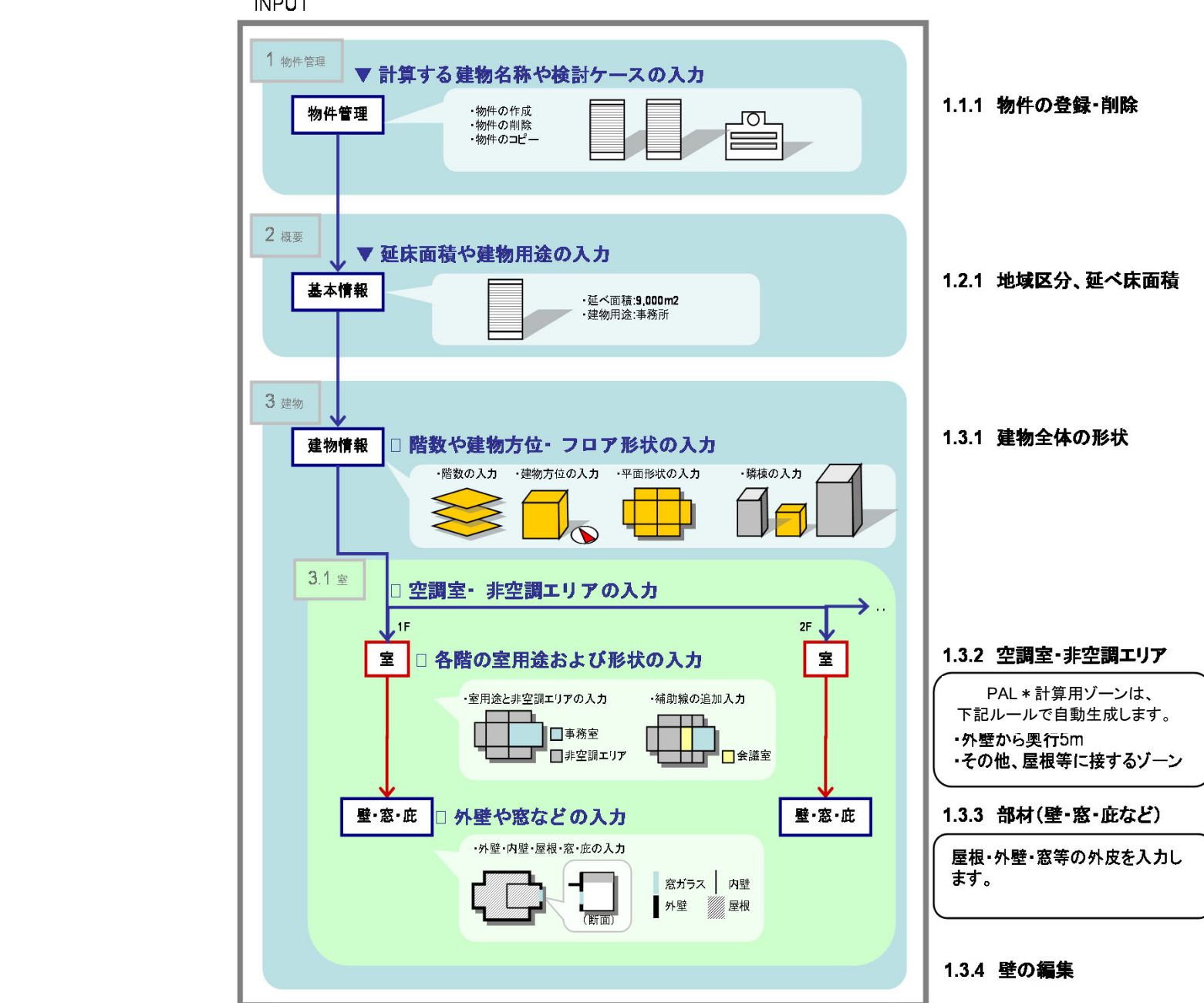

計算の流れ

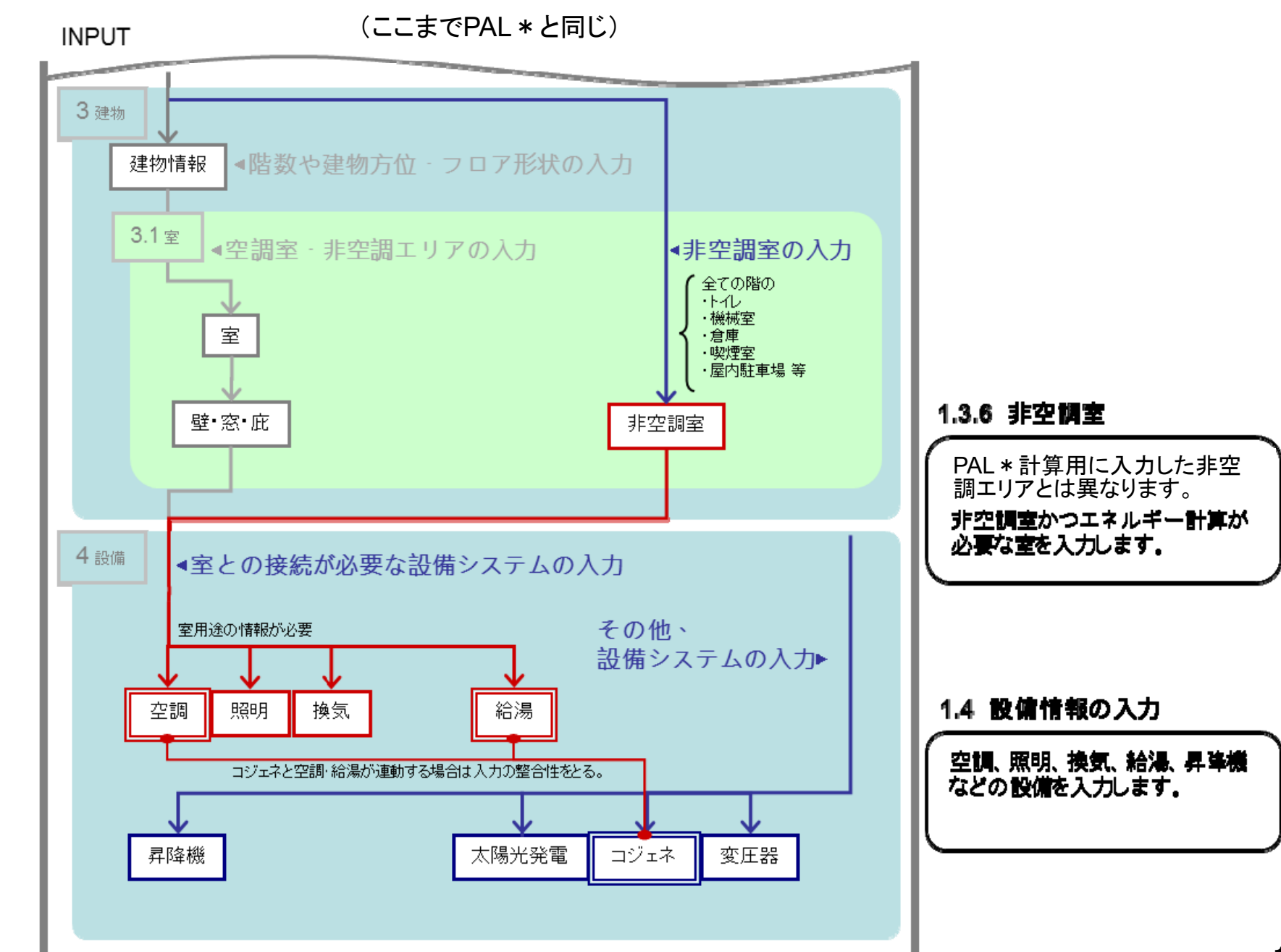

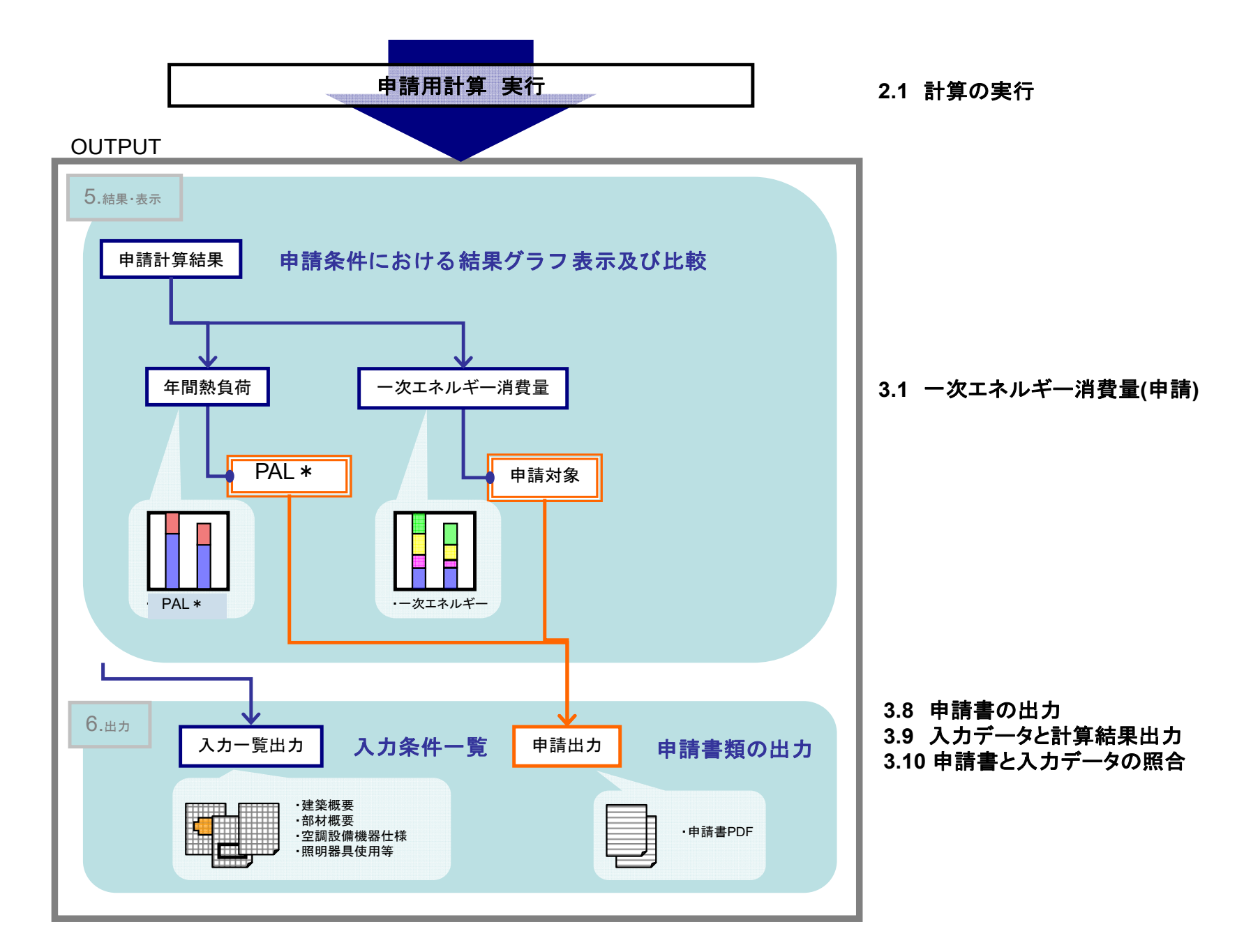

## **ツールの画⾯構成** Ⅱ. 操作の概要

■■■BEST省Tネ基準対応ツ−ル 2002 3.0.2 – 事務所10000㎡モデルビル/セントラルHPチラ−

#### ファイル(F) 実行(C) 計算結果(R) ツール(T) ヘルプ(H)

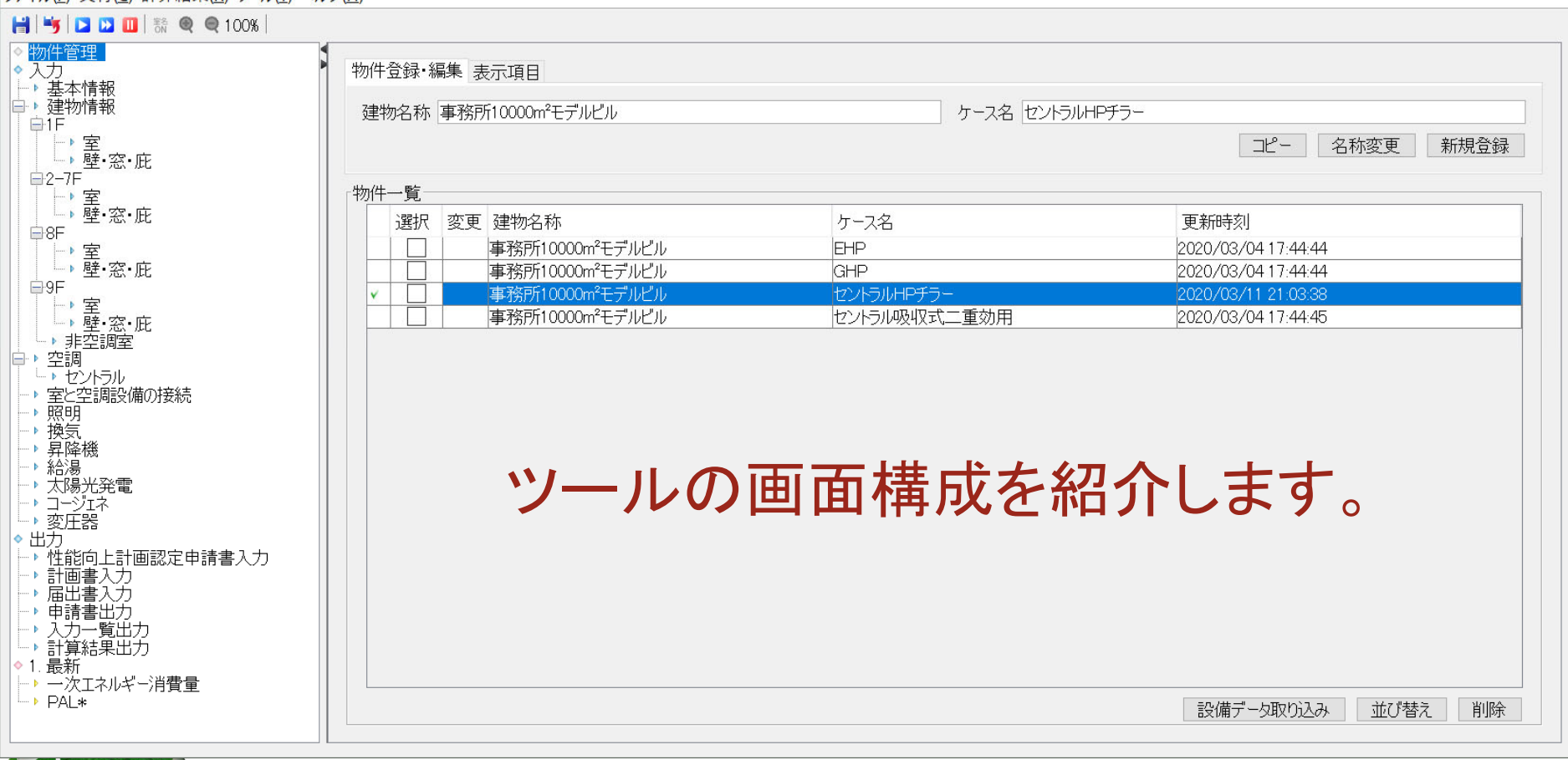

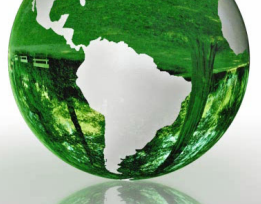

**実演**

 $\Box$ 

 $\times$ 

# Ⅲ 入力項目

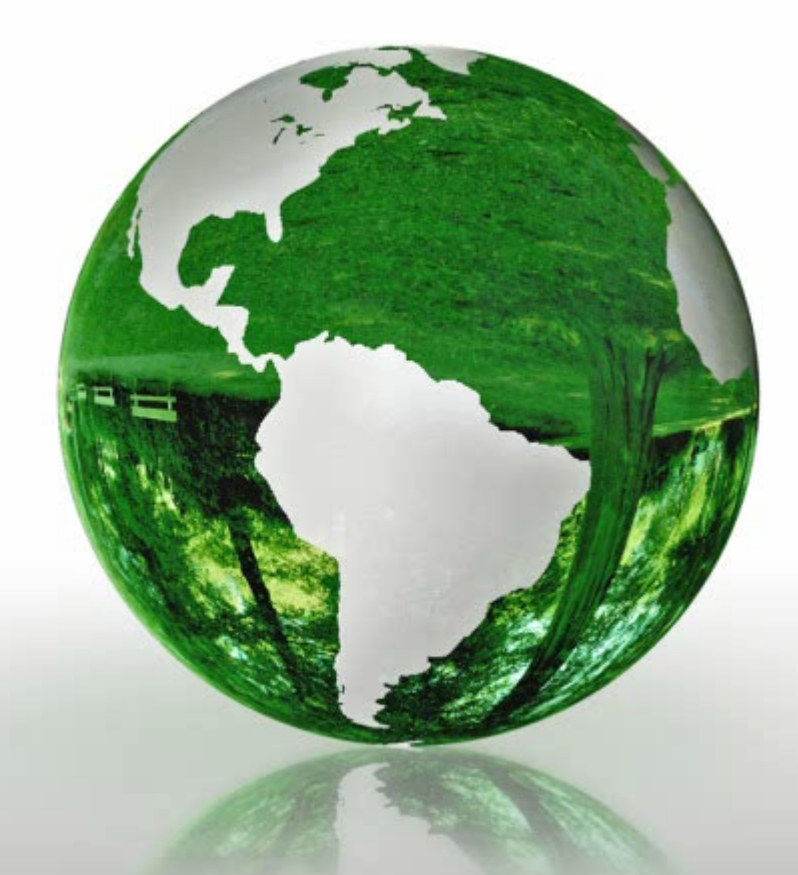

**Ⅰ BESTの概要と特徴 Ⅱ 操作の概要** Ⅲ 入力項目 **Ⅳ 計算結果の⾒⽅ Ⅴ BESTとWEBプログラムの 相違点 Ⅵ BESTに関する情報提供**

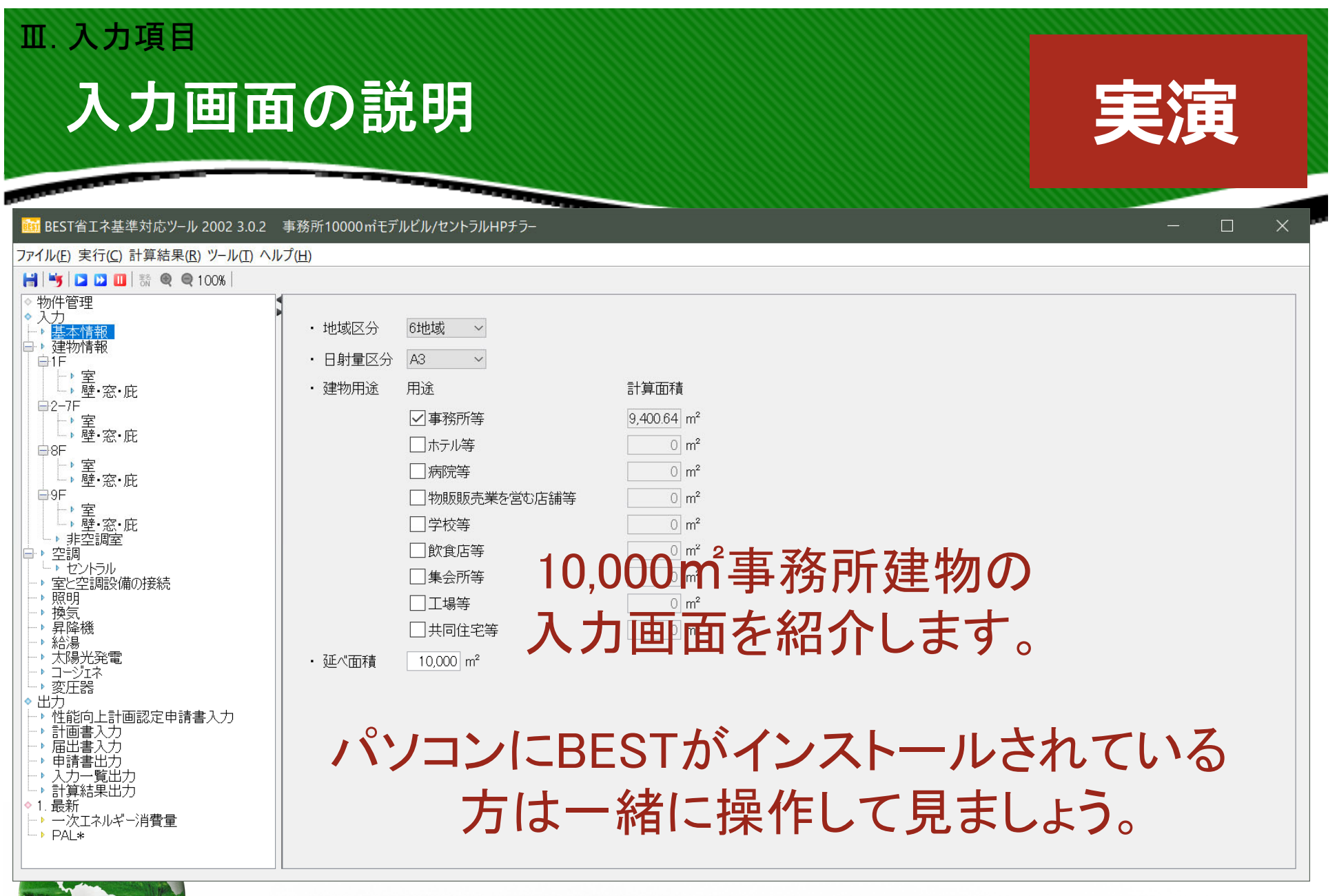

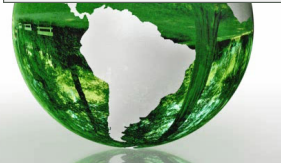

## 空調計算:計算可能な空調設備

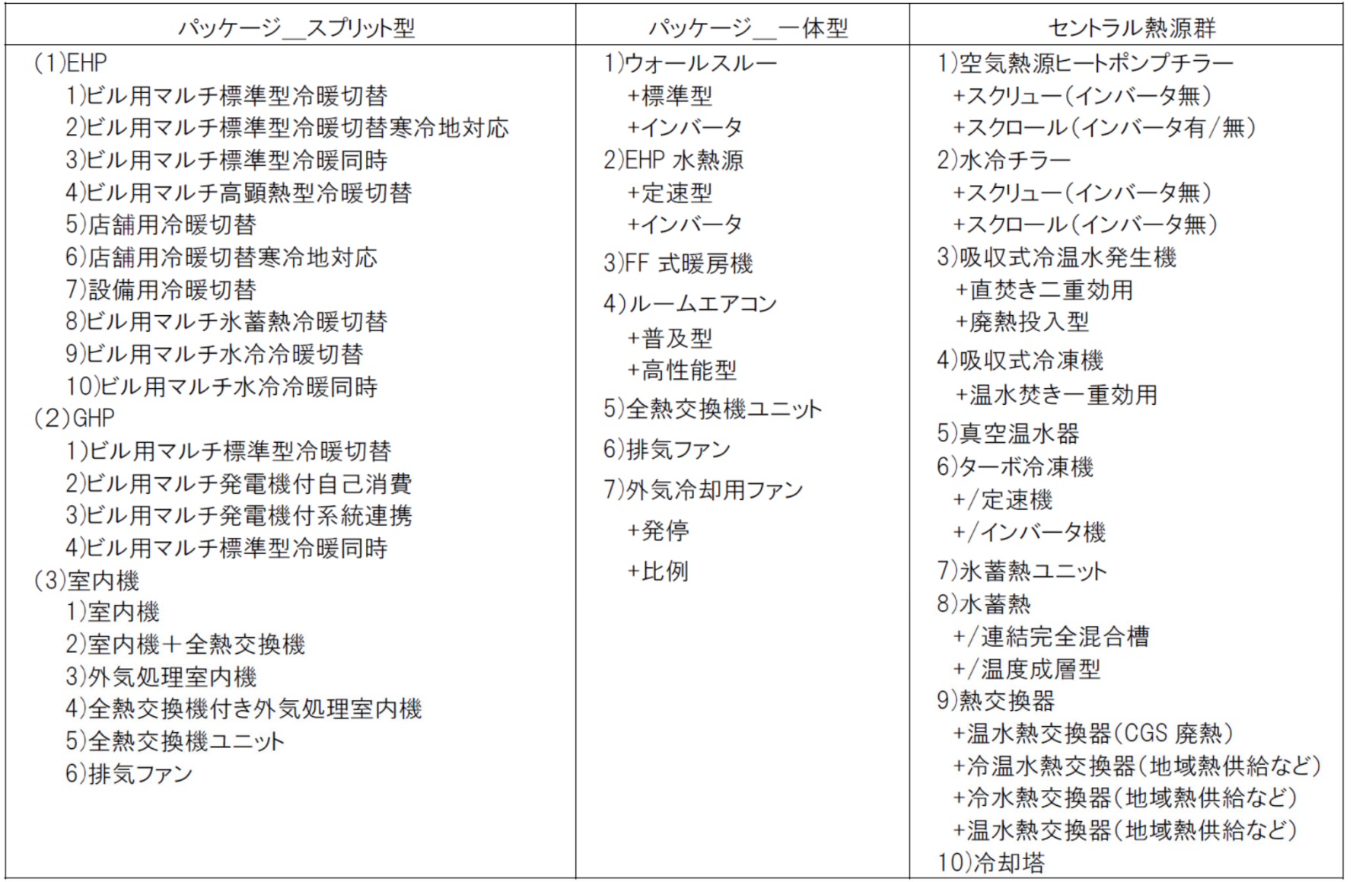

## 空調計算:空調のある電気室・EV機械室

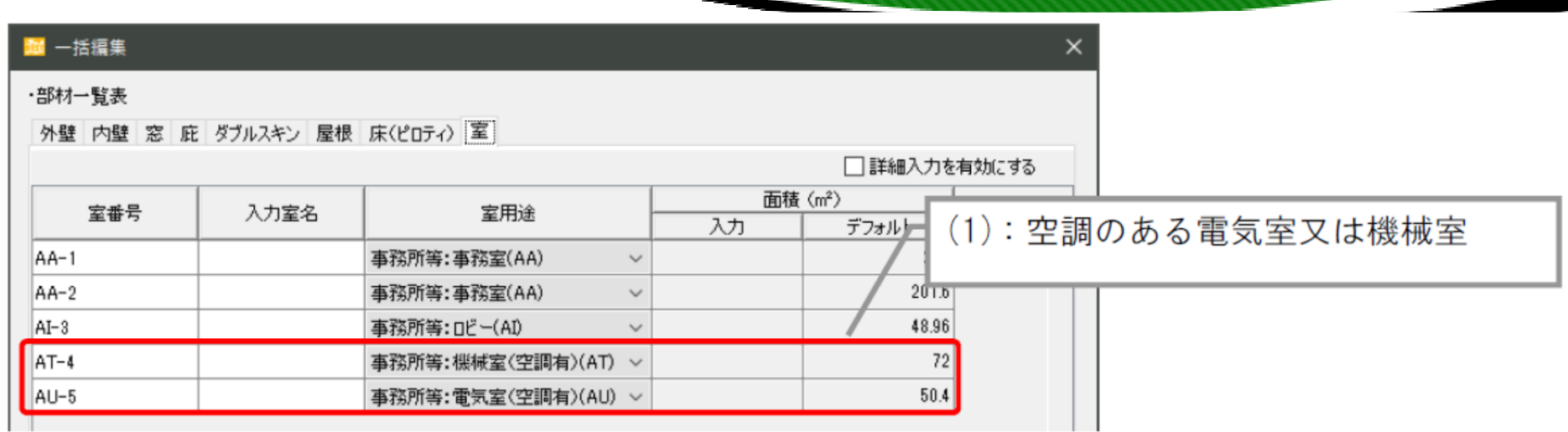

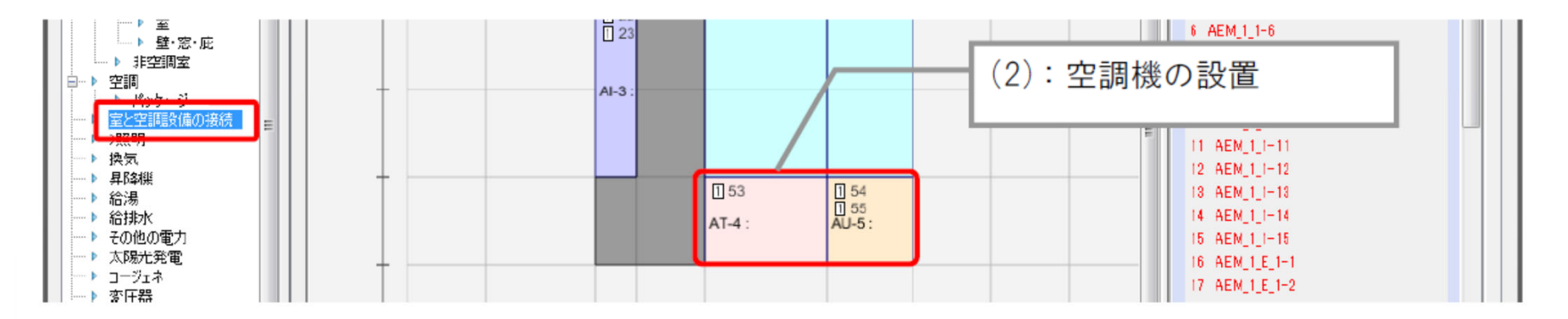

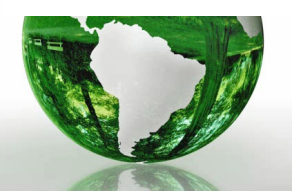

## 空調計算:空調のある電気室

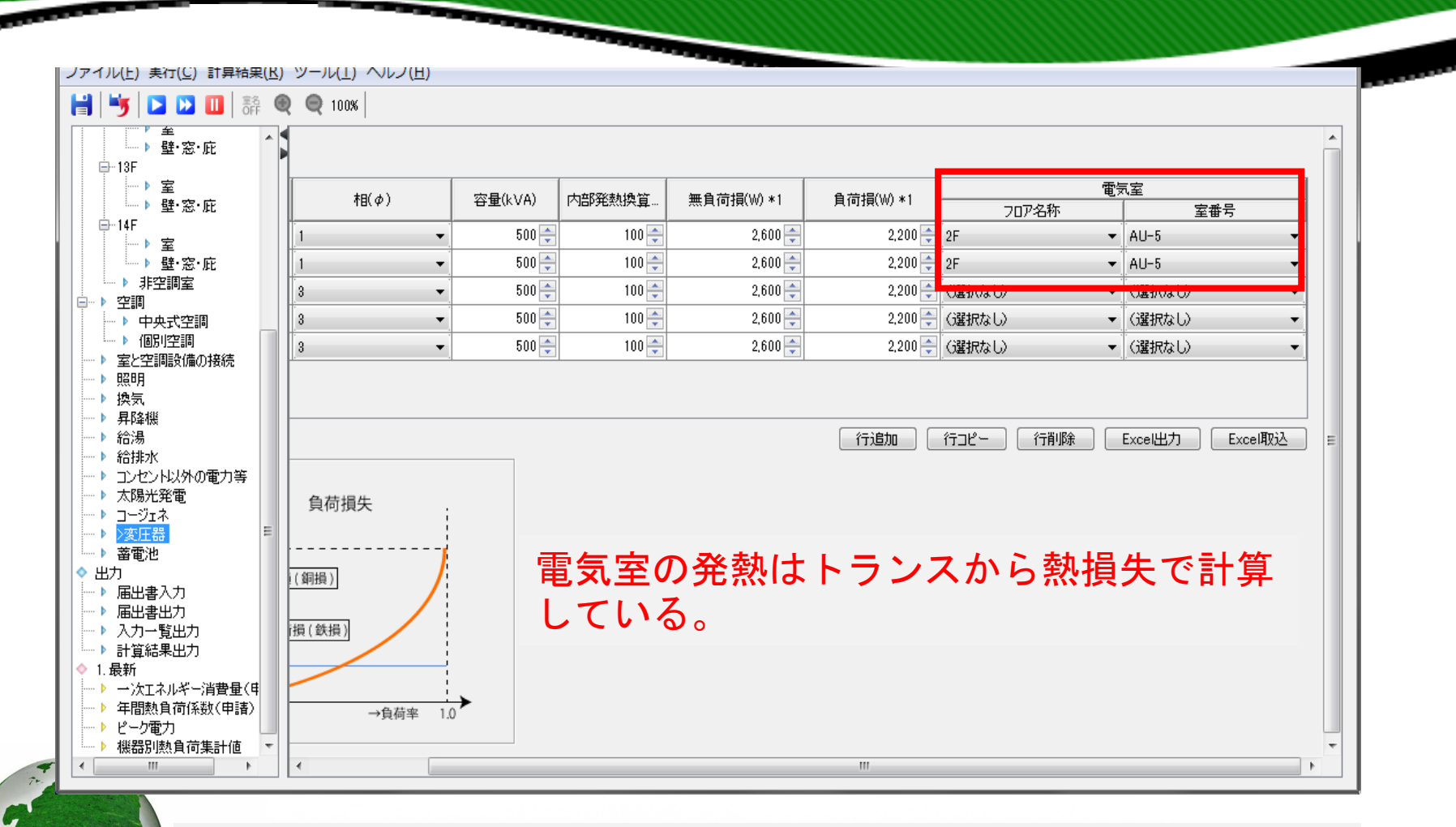

空調のある電気室(電気室(空調有))では必ず変圧器画面で変 圧器容量を入力して、対象室を選択する。

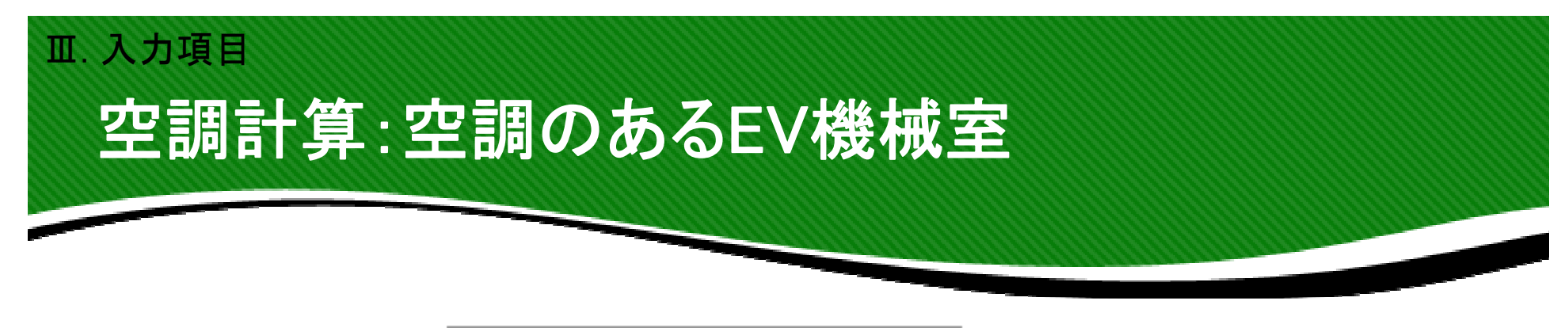

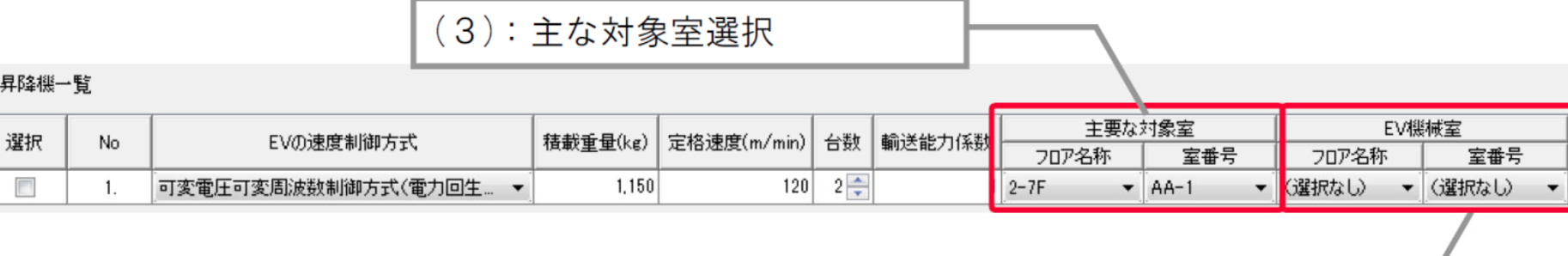

(4): EV 機械室の選択

エレベータ機械室の設置位置で負荷計算を 行っている。

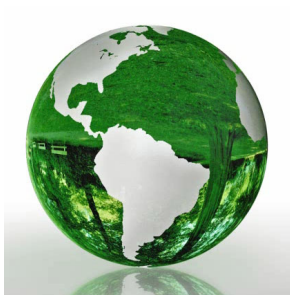

・エレベータ機械室など空調のある機械室(機械室(空調有))では 必ず昇降機画面で対象室を選択する。

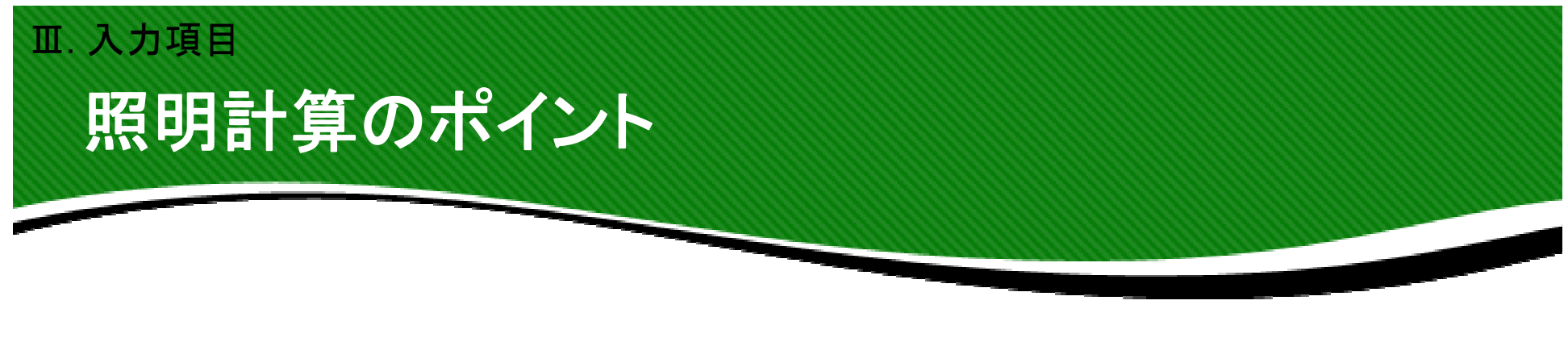

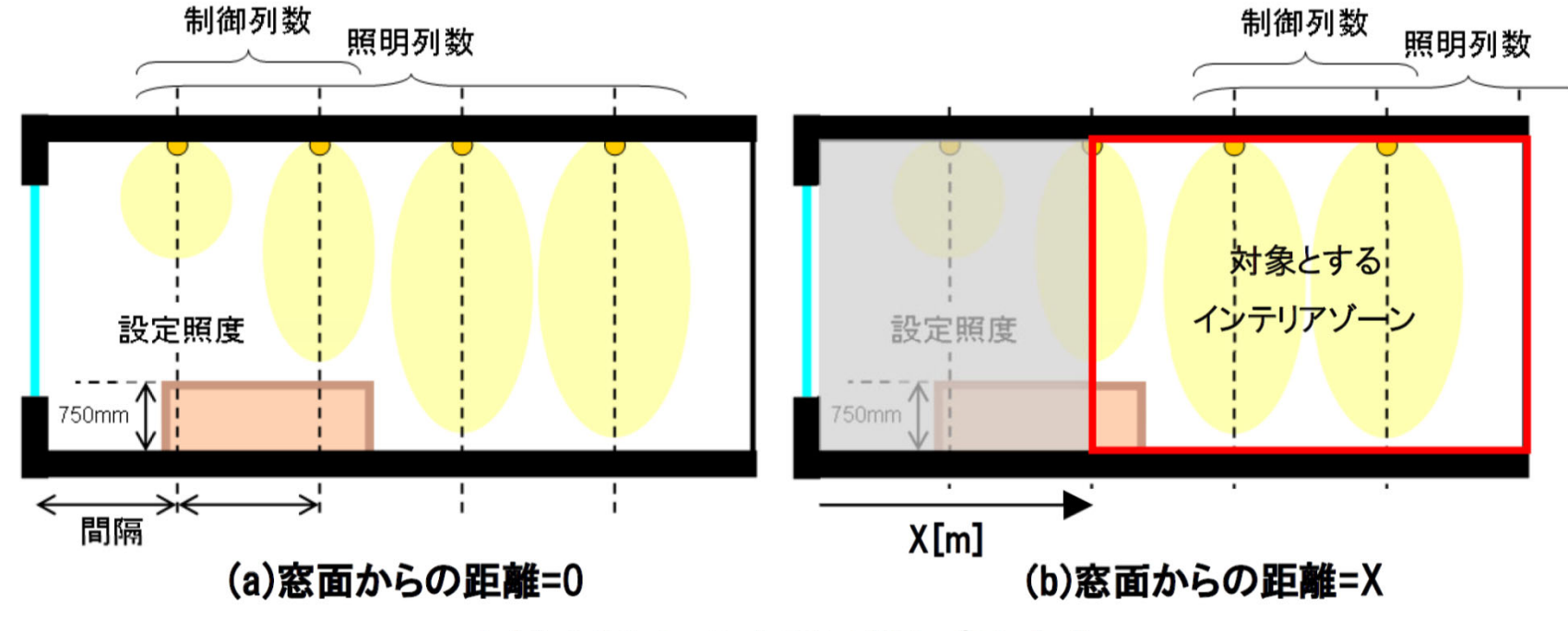

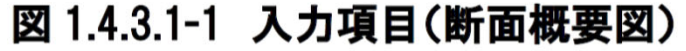

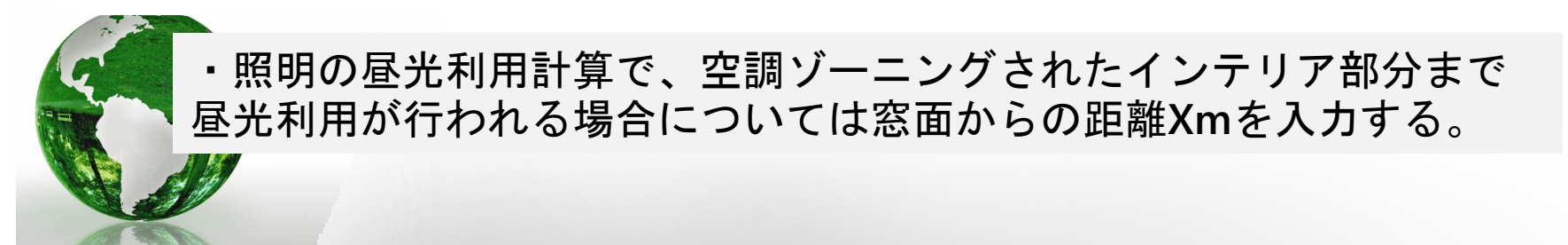

## 換気計算のポイント Ⅲ. 入力項目

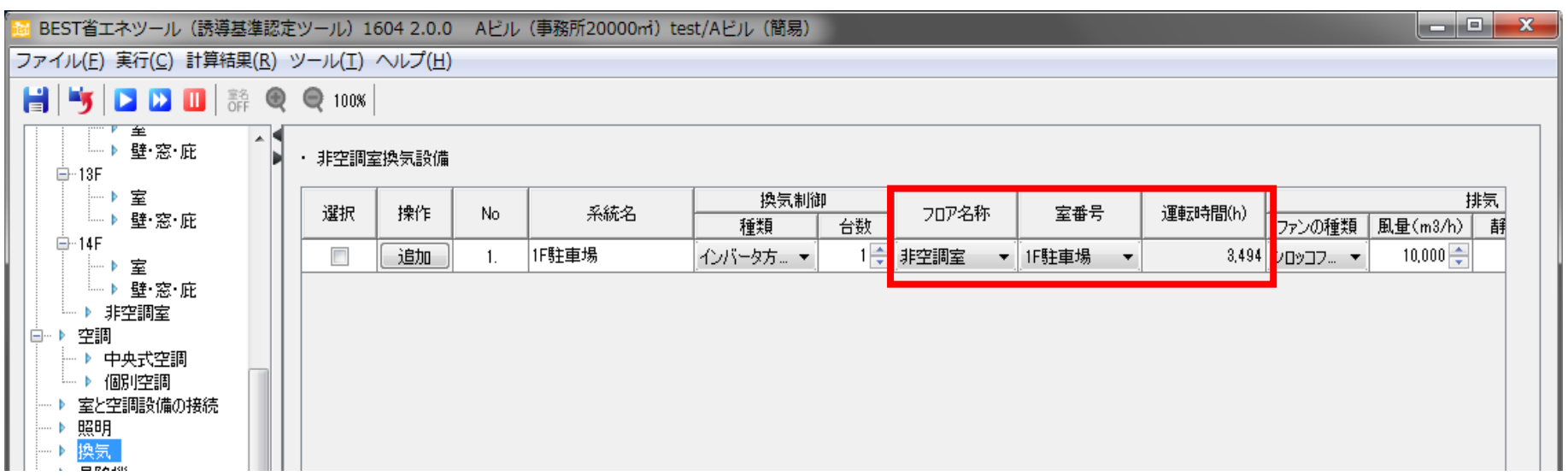

 $\overline{\phantom{a}}$ 

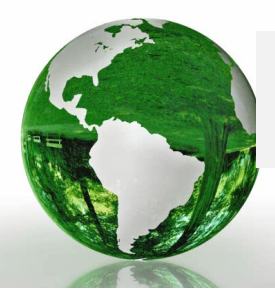

・換気は、選択した室の室用途の運転スケジュールを利用して計算。 選択した室の床面積を換気の基準値算定に利用。

## 給湯計算のポイント

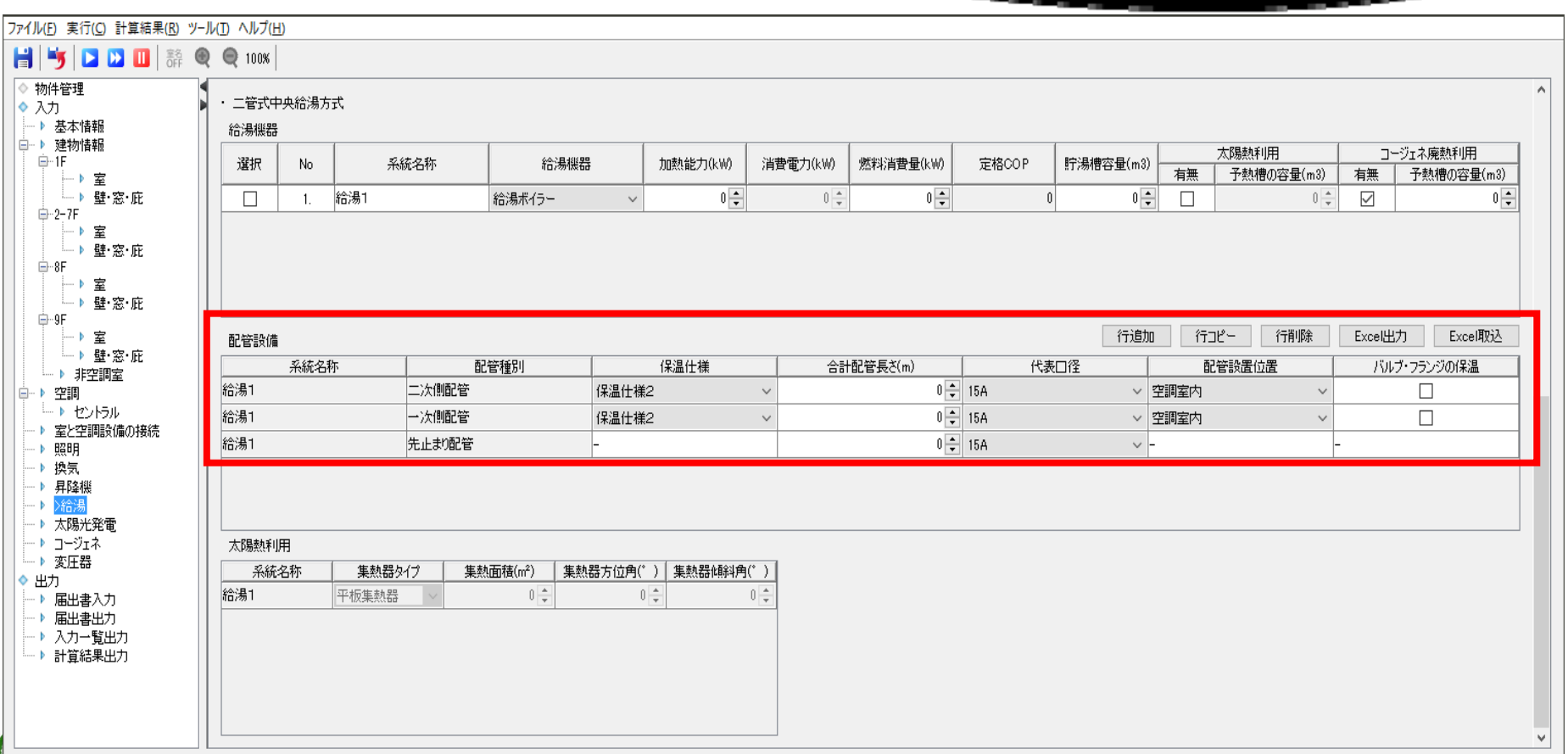

 $\overline{\phantom{a}}$ 

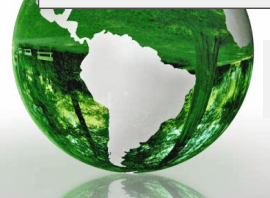

・給湯計算では、配管長さや保温仕様を入力し、熱損失計算を行う。

#### Ⅲ. 入力項目昇降機計算のポイント BEST省エネツール (誘導基準認定ツール) 1604 2.0.0 Aビル (事務所20000mi) test/Aビル (簡易) ファイル(E) 実行(C) 計算結果(R) ツール(I) ヘルプ(H) HIS DDE & Q 100X 四至 — ▶ 壁窓 庇 ・昇降機一覧 **⊟**∽13F 一▶ 室 主要室  $E\setminus$ 積載重量(... 定格速度(.. 輸送能力.. 選択 No. EVの速度制御方式 台数 └─▶ 壁 窓 庇 フロア名称 室番号 70ア名称 ⊟~14F  $1\frac{2}{x}$  $\overline{\mathbb{R}^n}$  $\mathbf{1}$ . 可変電圧可変周波数制御方式(電力... ▼  $600$  $60$  $3 - 12F$  $\blacktriangleright$  AA-2 (選択なし) ├♪室 └─▶ 壁窓 庇 └─♪ 非空調室 → 空調  $\Box$ … ▶ 中央式空調 └─♪ 個別空調 ▶ 室と空調設備の接続 照明 換気 昇降機  $28.50$

### ・昇降機は、運転スケジュールを決めるため代表となる主要室を選択

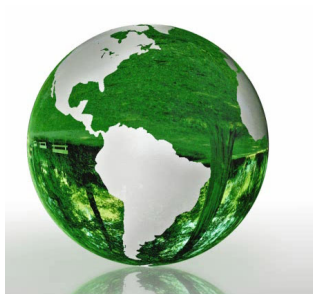

## コージェネ計算のポイント

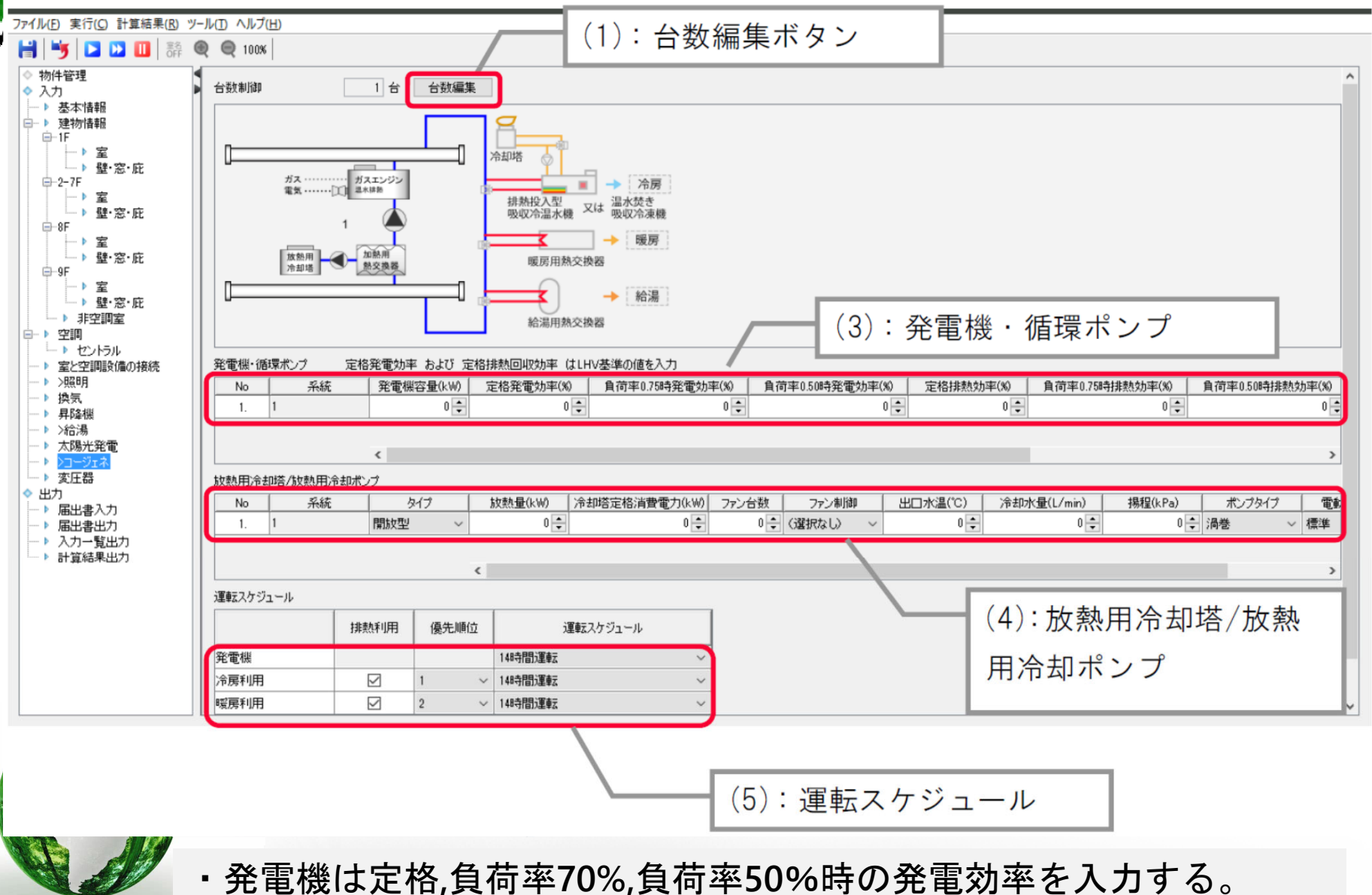

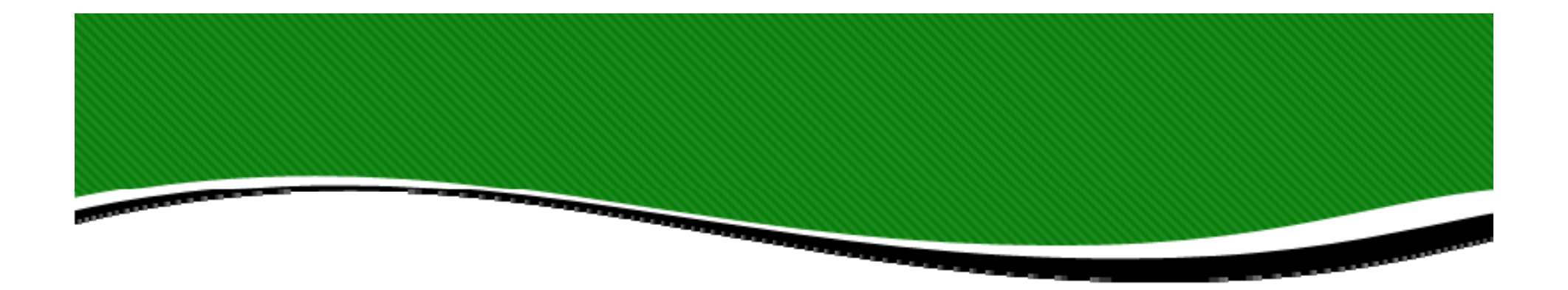

# **休憩10分**

## こ質問のある方はチャットまで **お願します。**

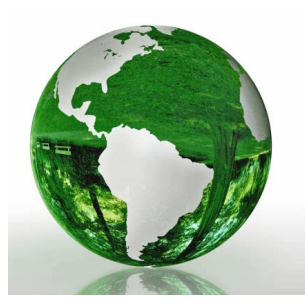

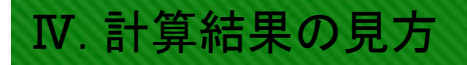

# **N 計算結果の見方**

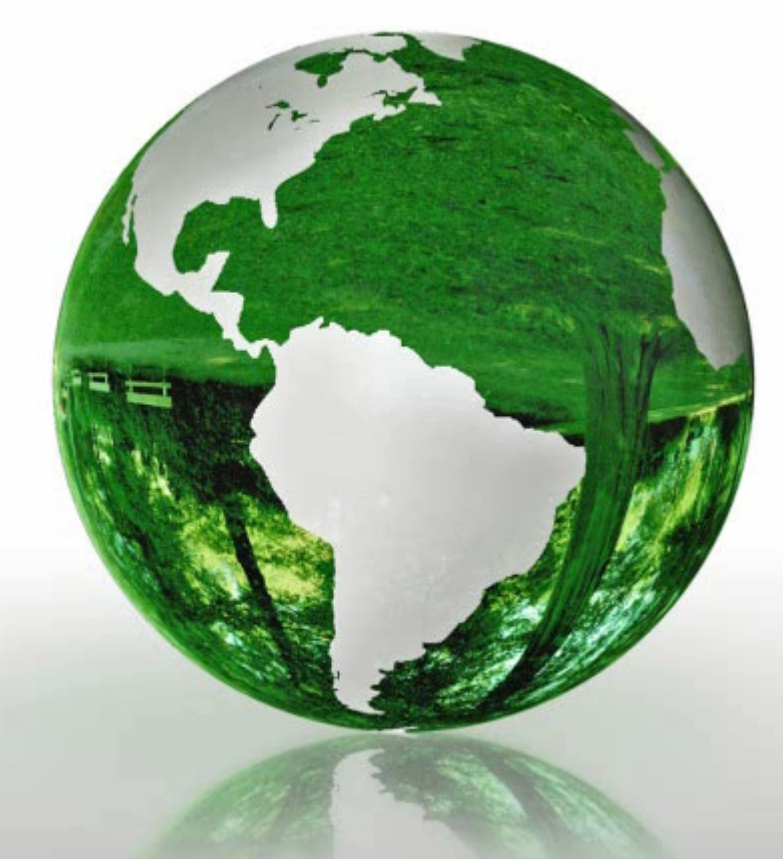

**Ⅰ BESTの概要と特徴 Ⅱ 操作の概要** Ⅲ 入力項目 **Ⅳ 計算結果の⾒⽅ Ⅴ BESTとWEBプログラムの 相違点 Ⅵ BESTに関する情報提供**

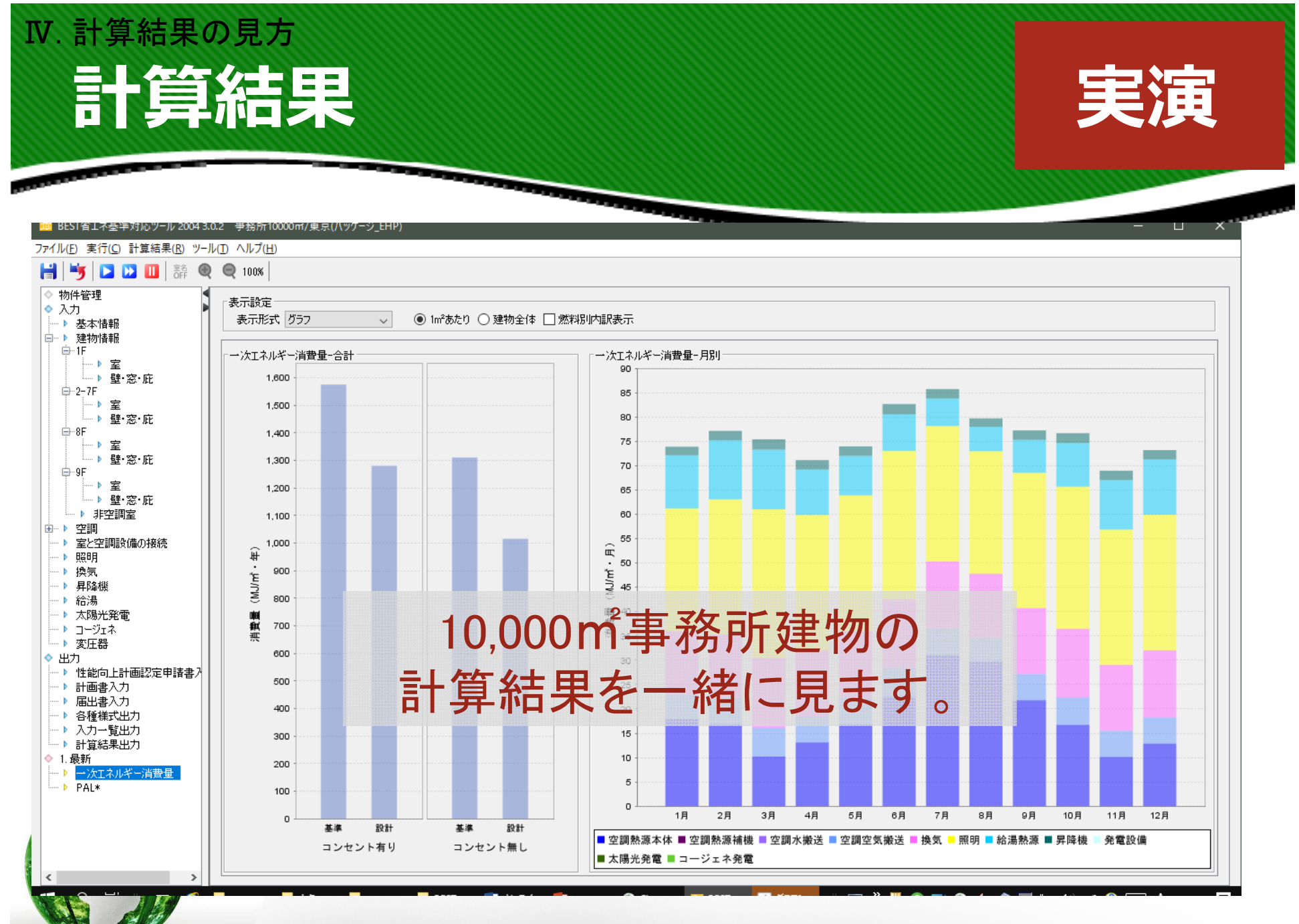

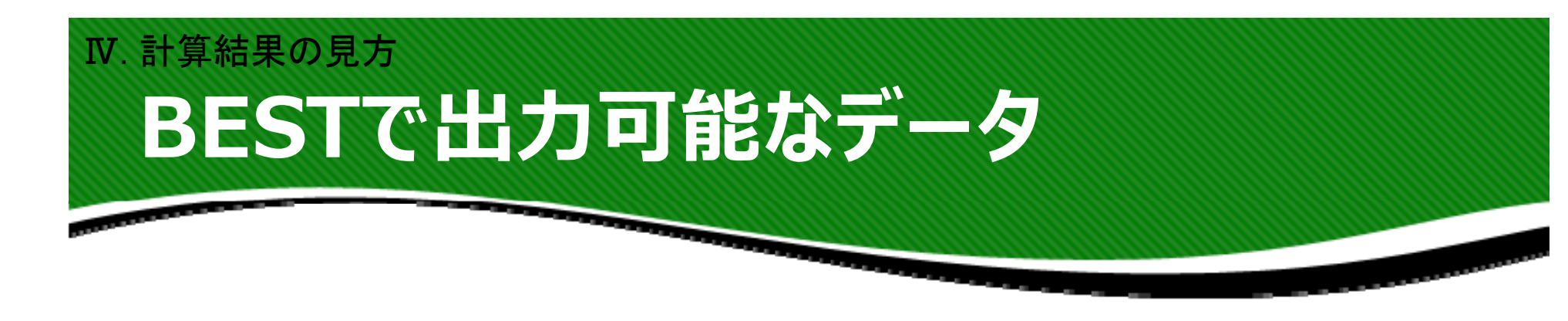

## 1.申請書出力 (申請書の書式に則り計算結果を出力したもの) 2.入力一覧表(申請用とユーザー確認用) (BESTで入力した値を出力したもの) 3.計算結果 (BESTの計算結果を出力したもの)

4. 雷子データ(BESTで入力された電子データ)

※審査機関でもプログラムを実行して計算チェックが可能

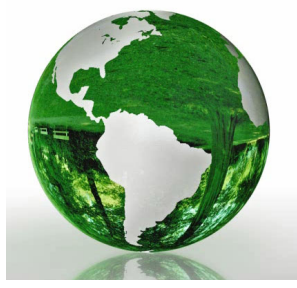

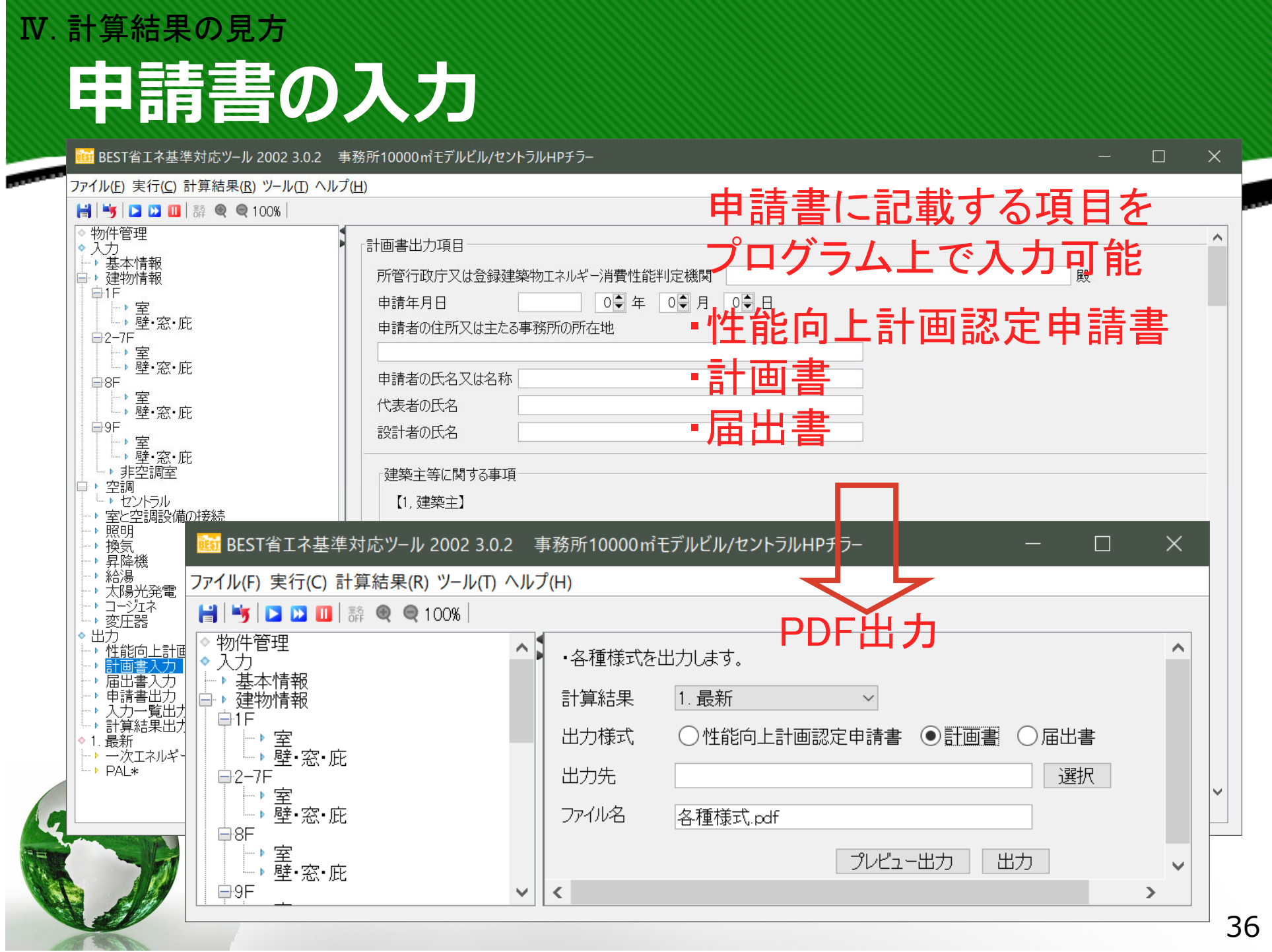

## **申請書の出力** Ⅳ. 計算結果の見方

### 計算結果が転記される。

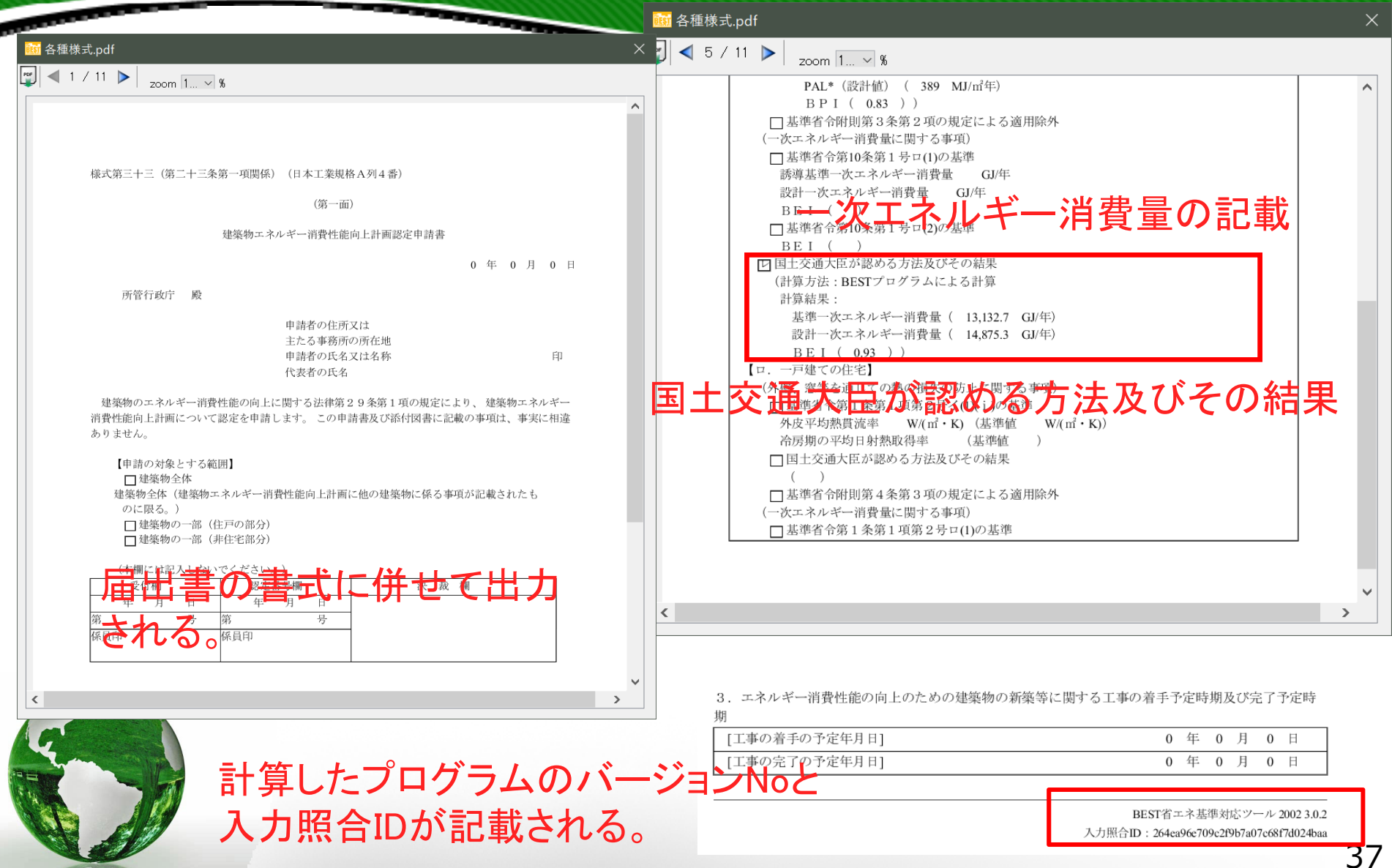

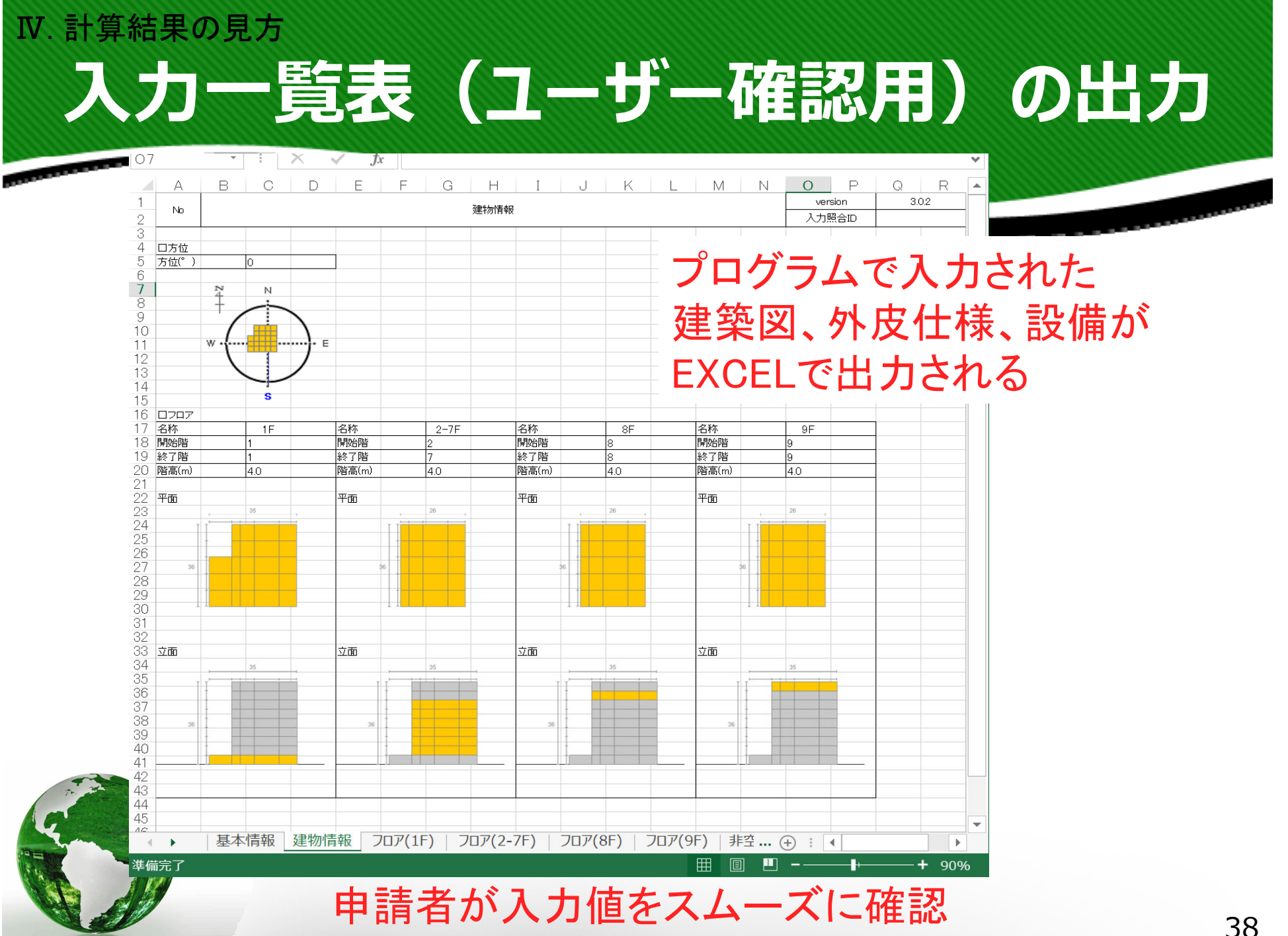

### **⼊⼒⼀覧表(申請⽤)の出⼒** Ⅳ. 計算結果の見方

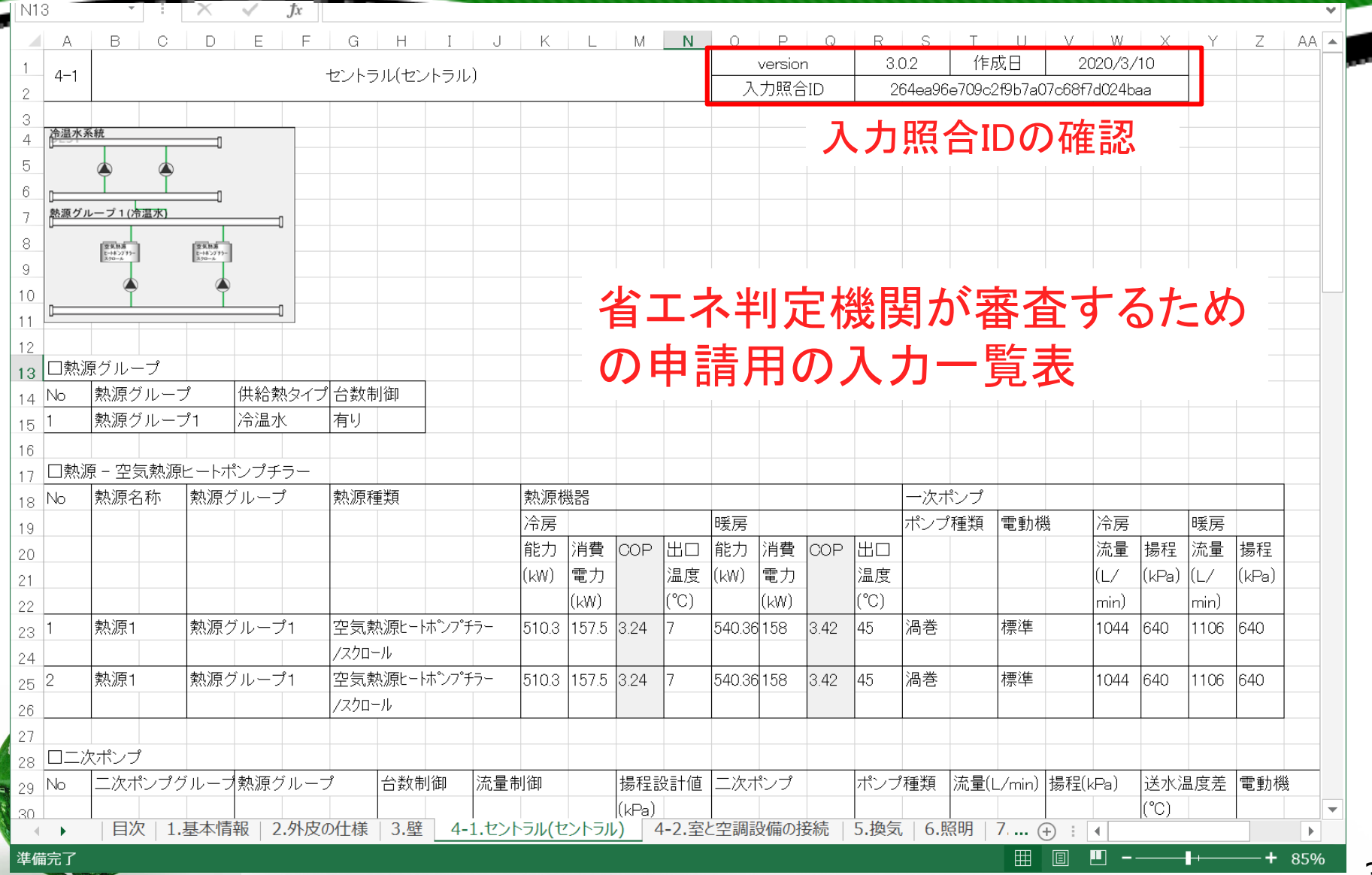

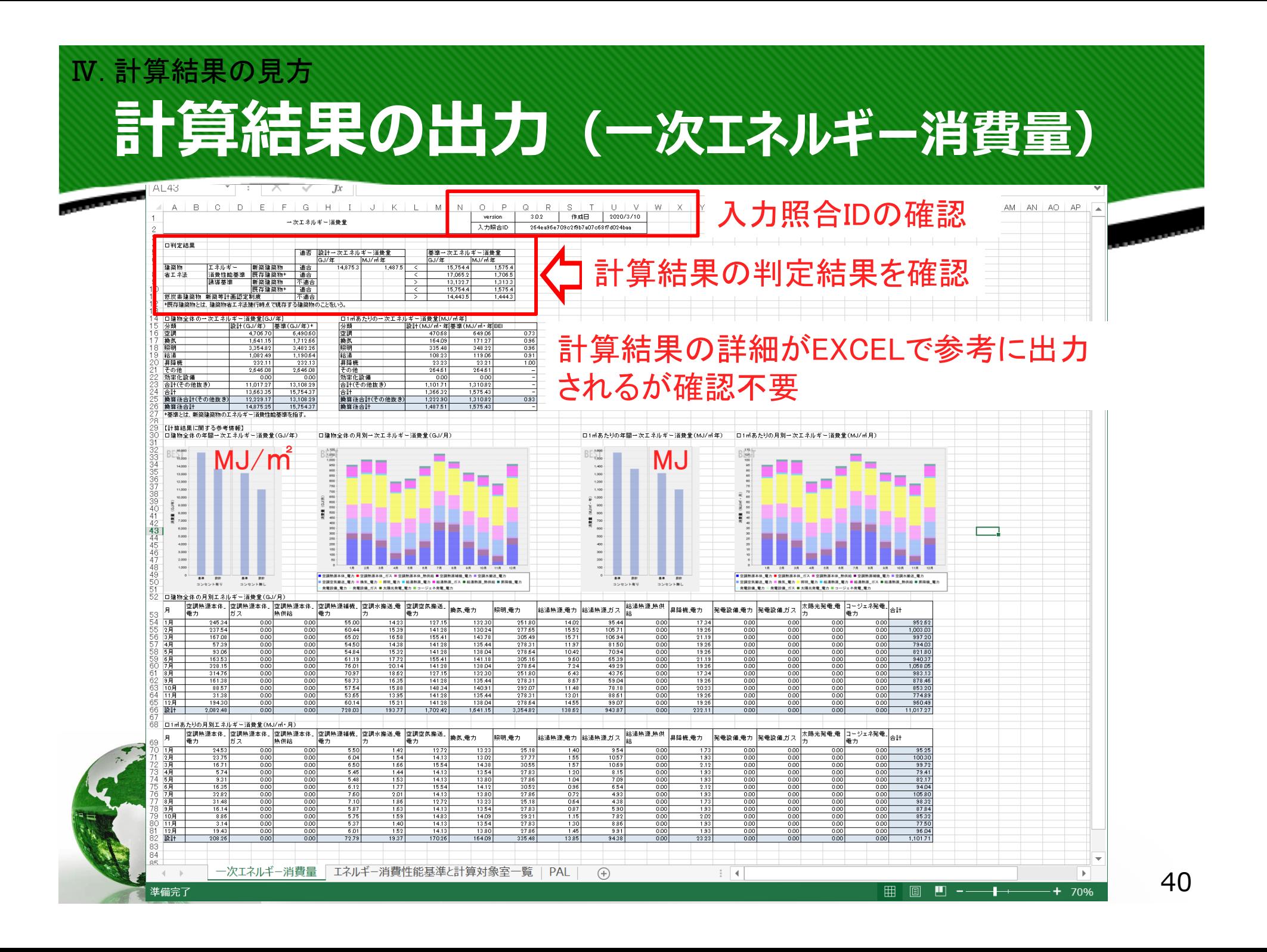

# **計算結果の出⼒(⼀次エネルギー消費量)** Ⅳ. 計算結果の見方

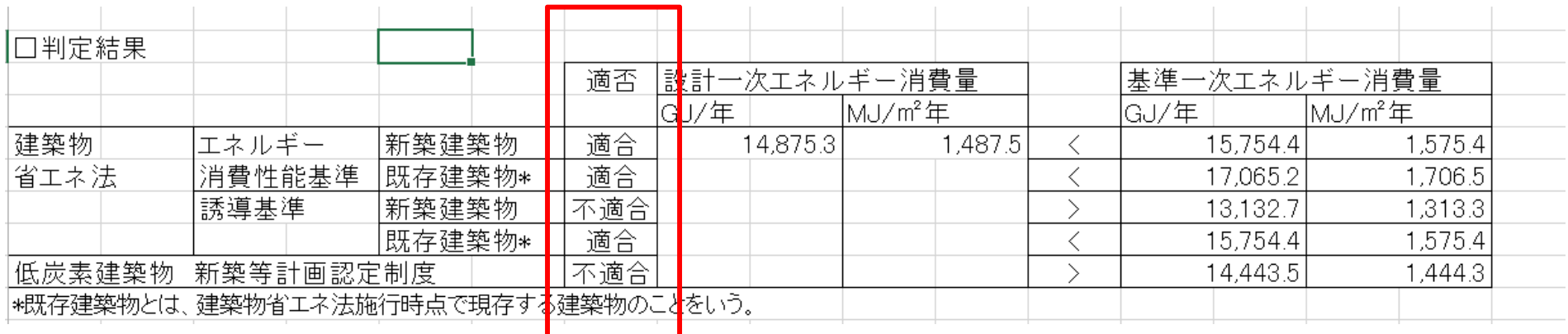

### 適合・不適合を容易に判定

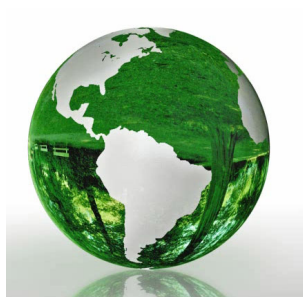

## **計算結果の出⼒(⼀次エネルギー消費量)** Ⅳ. 計算結果の見方

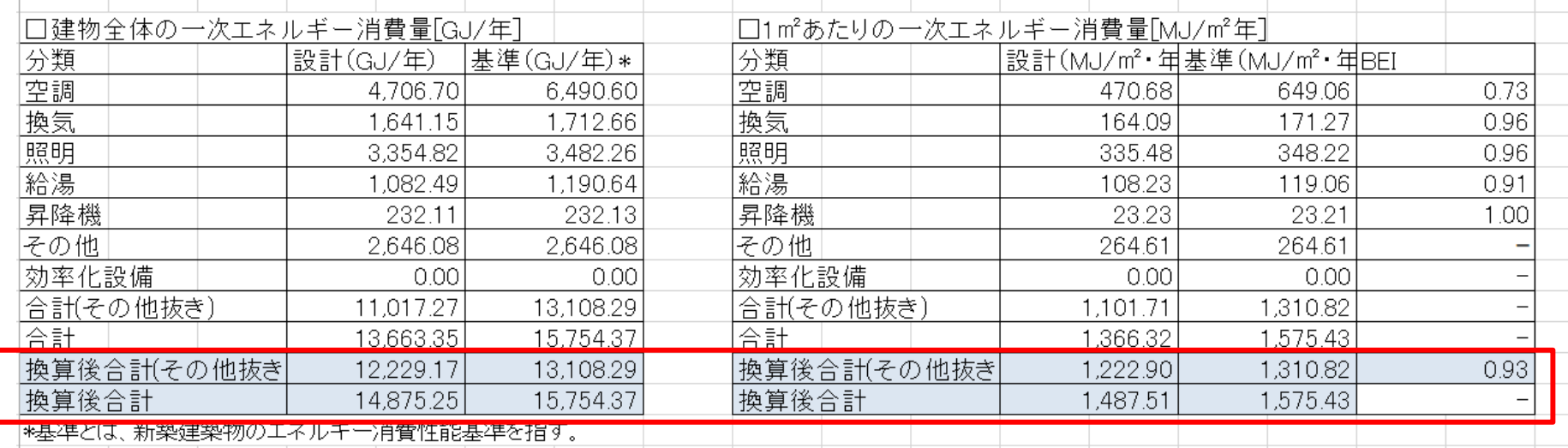

・省エネ基準上活用するのは、換算係数(1.11)を乗じた後の 設計一次エネルギー消費量 ・上段のエネルギー消費先別の一次エネルギー消費量は、 換算前のBESTの計算結果(確認不要)

## Ⅳ. 計算結果の見方

# **計算結果の出⼒(基準値と計算対象室)**

 $\overline{\phantom{a}}$ 

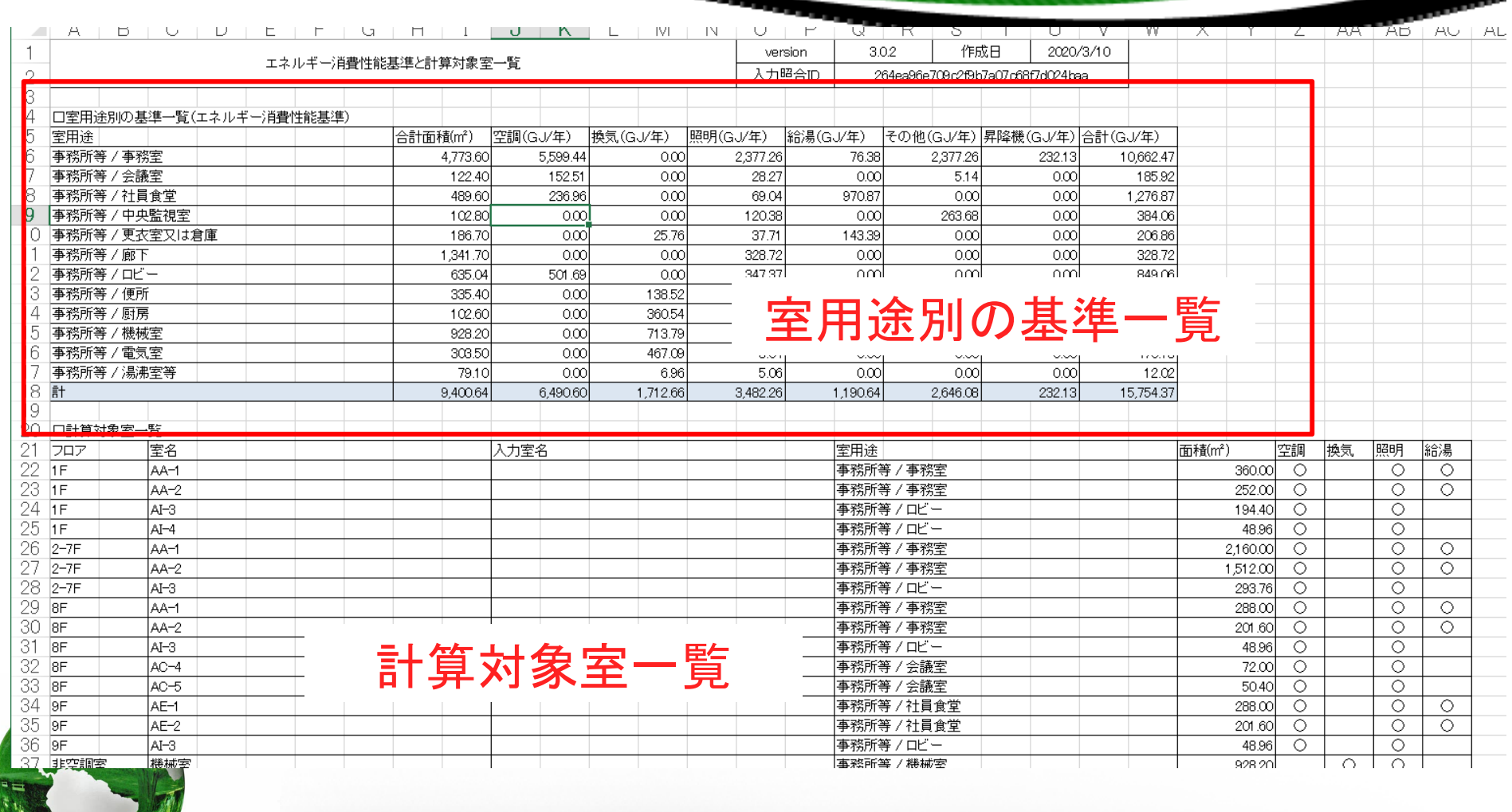

## **計算結果の出⼒(PAL\*)** Ⅳ. 計算結果の見方

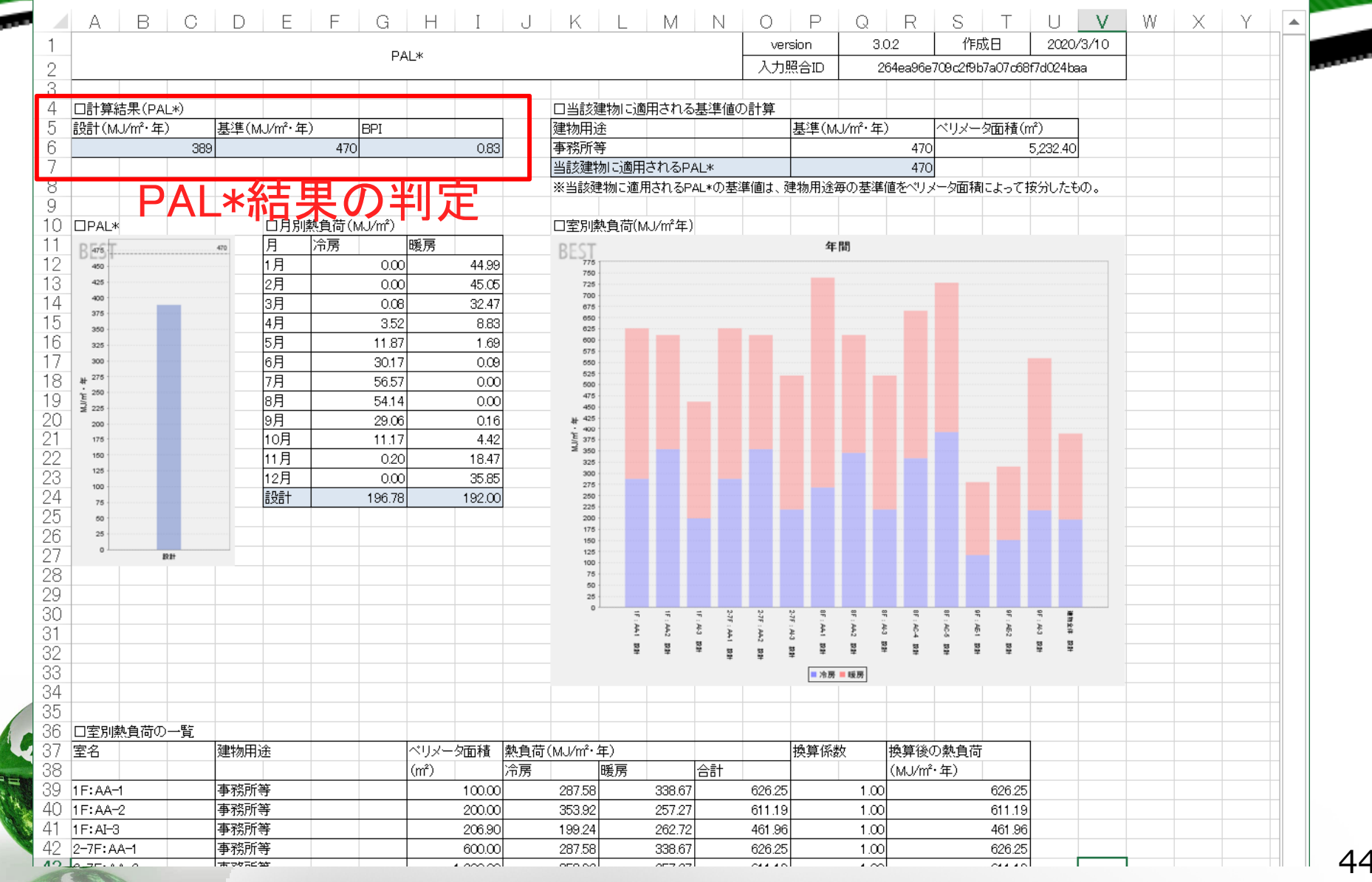

#### Ⅳ. 計算結果の見方**電⼦データを提出して計算チェック**  $\times$ **試 BEST省エネ基準対応ツール 2002 3.0.2 事務所10000㎡モデルビル/セントラルHPチラー** ファイル(F) 実行(C) 計算結果(R) ツール(T) ヘルプ(H) **HIS DEI N ® Q 100%** 物件管理  $\wedge$  $\land$ ●入力 物件登録 編集 表示項目 → 基本情報 建物名称 事務所10000m2モデルビル ケース名 セントラルHPチラー **O**1F ¨—♪ 室<br>└─♪ 壁•窓•庇 コピー 名称変更 新規登録  $\equiv$  2-7F └ 室<br>└ 壁 窓 庇 物件一覧 選択 変更 建物名称 ケース名 更新時刻  $\overline{\Box}8\overline{\vdash}$ 事務所10000m2モデルビル FHP 2020/03/04 17:44:44 一▶ 室 └▶ 壁 窓 庇 事務所10000m2モデルビル GHP 2020/03/04 17:44:44  $\overline{\Box}9\overline{\vdash}$  $\overline{\vee}$ 事務所10000m2モデルビル セントラルHPチラー 2020/03/11 21:03:38 ¨—、室<br>└─<u>♪壁 窓 庇</u> l v 事務所10000m2モデルビル セントラル吸収式二重効用 2020/03/04 17:44:45 └▶非空調室 白 2調 面 エクスポート  $\times$ └ レセントラル → 室と空調設備の接続 選択した物件データのファイル出力を行います。 → 照明 - 換気 物件選択 → 昇降機 → 給湯  $\checkmark$ □全データ  $\checkmark$ □ □事務所10000㎡モデルビル  $\Box$ EHP  $\Box$   $\Box$   $\alpha$ HD 電子データの出力 審査側へ □計算結果を出力ファイルに含めない ○○ビル.best ※計算結果を含めず、ファイルサイズを小さくする場合にチェックしてください。 出力先 申請者 ファイルの提出 ファイル名物件データ 実行

### Ⅴ. BESTとWEBプログラムの相違点

# **Ⅴ BESTとWEBプログラムの相違点**

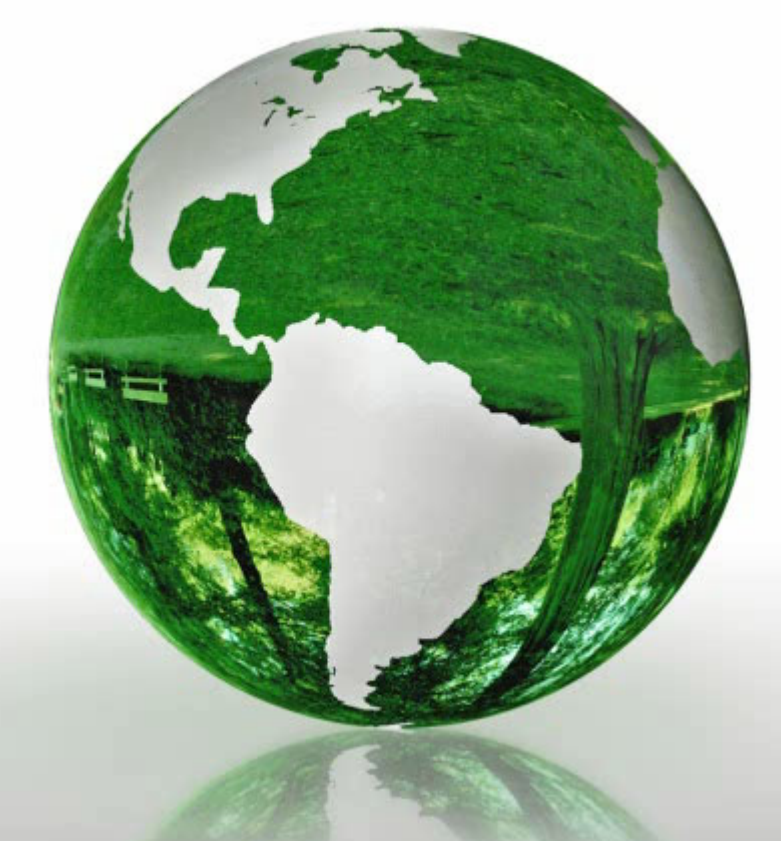

**Ⅰ BESTの概要と特徴 Ⅱ 操作の概要** Ⅲ 入力項目 **Ⅳ 計算結果の⾒⽅ Ⅴ BESTとWEBプログラムの 相違点 Ⅵ BESTに関する情報提供**

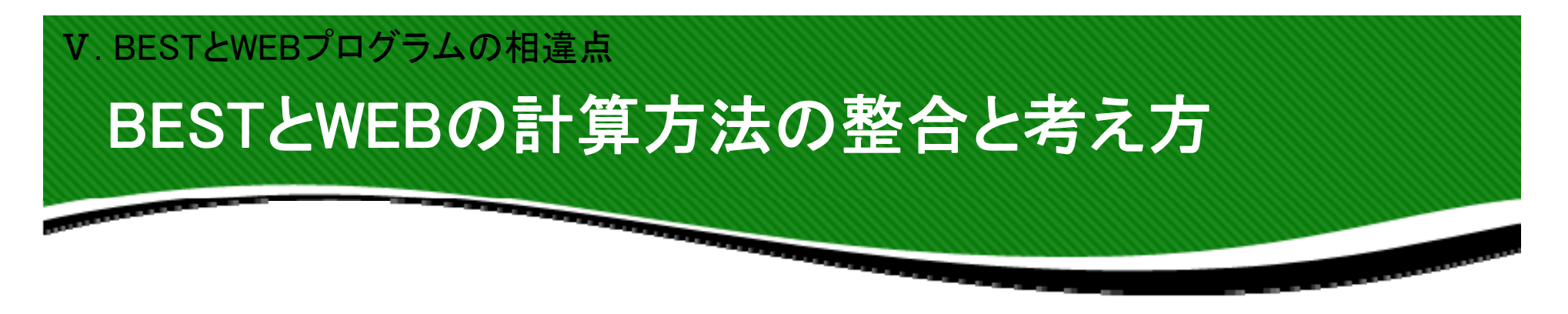

①基準値は一次エネルギー消費量、PAL \*ともに告示基準値と合せる (H25年度省エネ基準で用いていたBESTの計算方法と異なる) ②気象データは8地域区分で告示計算と同じ。室用途スケジュールも 告示計算と同じ

- 33Webプログラムで行っている補正係数(熱源効率等)を同様に BESTでも⾏っている。
- ④BESTの一次エネルギー消費量の計算結果に、換算係数1.11を乗 じている
- ⑤BESTのPAL \* 計算結果に、建物用途や地域により換算係数を乗 じている 。
- ⑥計算出来る省エネ設備は、WebプログラムとBESTで同じである。

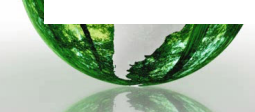

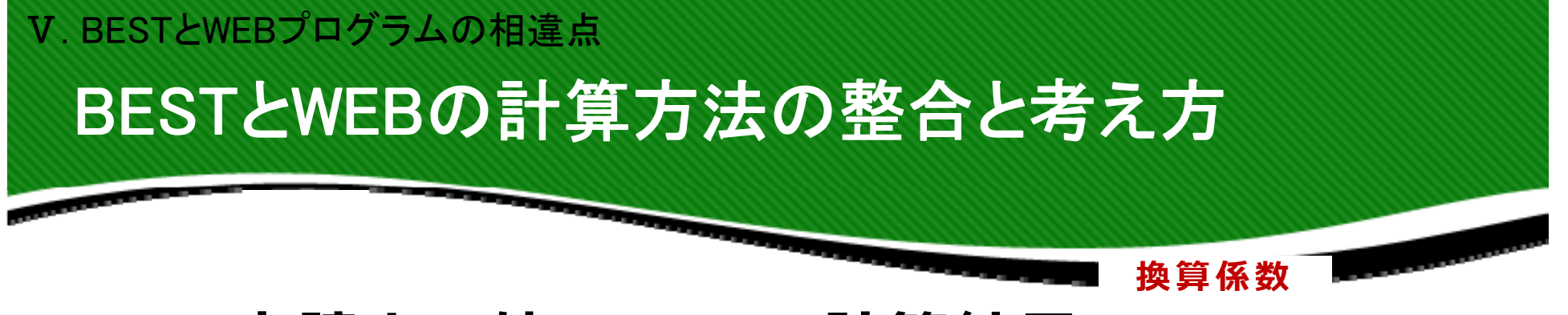

### **申請上の値=BESTの計算結果×1.11**

**(空調+換気+照明+給湯+昇降機)**

⼀次エネルギー消費量の換算係数

ET=(EAC+EV+EL+EW+EEV)×α—ES+EM

ET :設計一次エネルギー消費量(換算後合計)

EAC:空気調和設備の設計一次エネルギー消費量(換算前)

EV :空気調和設備以外の機械換気設備の設計一次エネルギー消費量(換算前)

EL :照明設備の設計一次エネルギー消費量(換算前)

EW :給湯設備の設計一次エネルギー消費量(換算前)

EEV:昇降機設備の設計一次エネルギー消費量(換算前)

ES :効率化設備による設計一次エネルギー消費量の削減量 EM :その他の設計一次エネルギー消費量

**<sup>α</sup>**:換算係数 <sup>=</sup>**1.11**

(地域区分や用途によらずBESTの計算結果を省エネ基準で利用する場合の係数)

## BESTとWEBの計算方法の違い① Ⅴ. BESTとWEBプログラムの相違点

 $\sim$ 

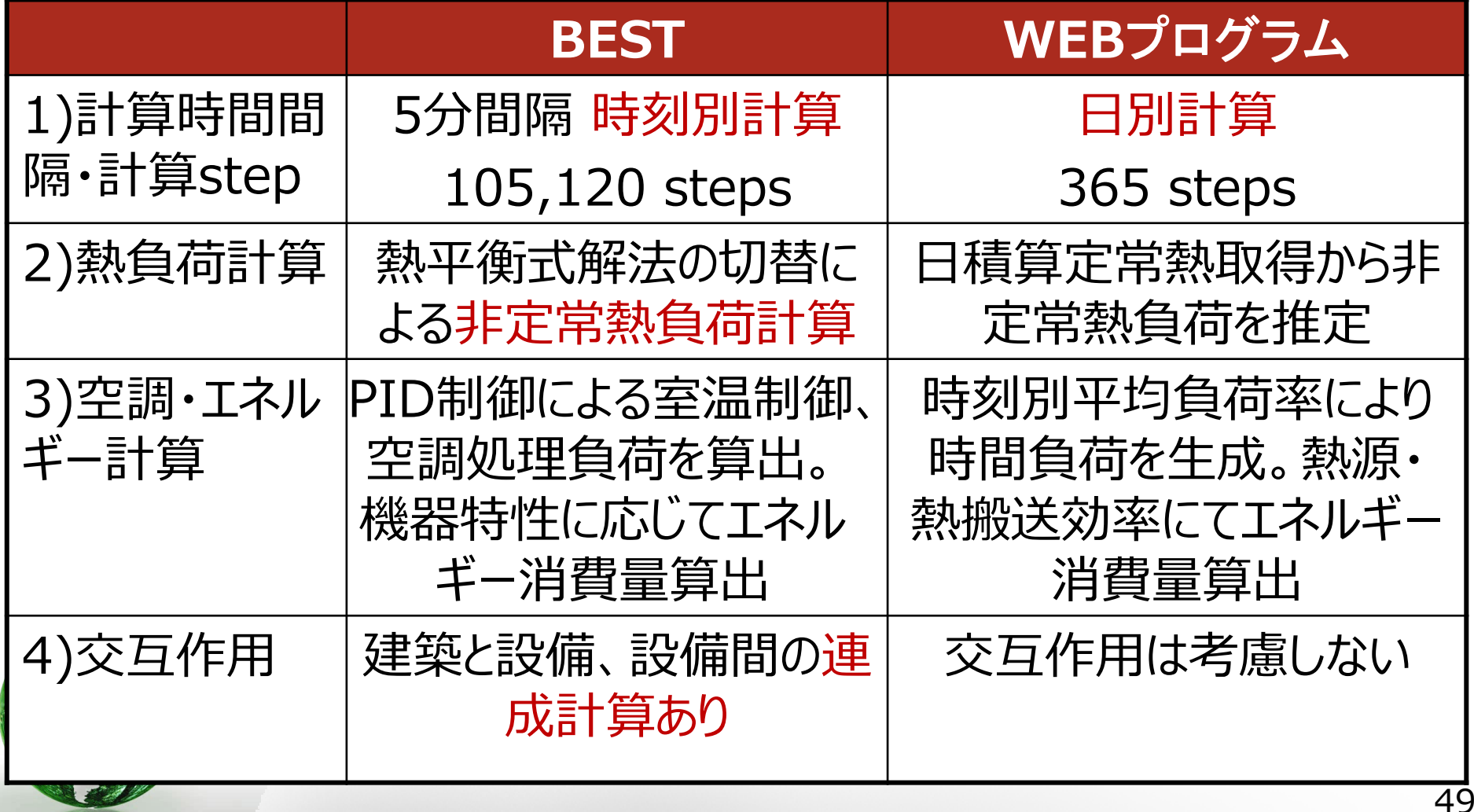

### BESTとWEBの計算方法の違い② Ⅴ. BESTとWEBプログラムの相違点

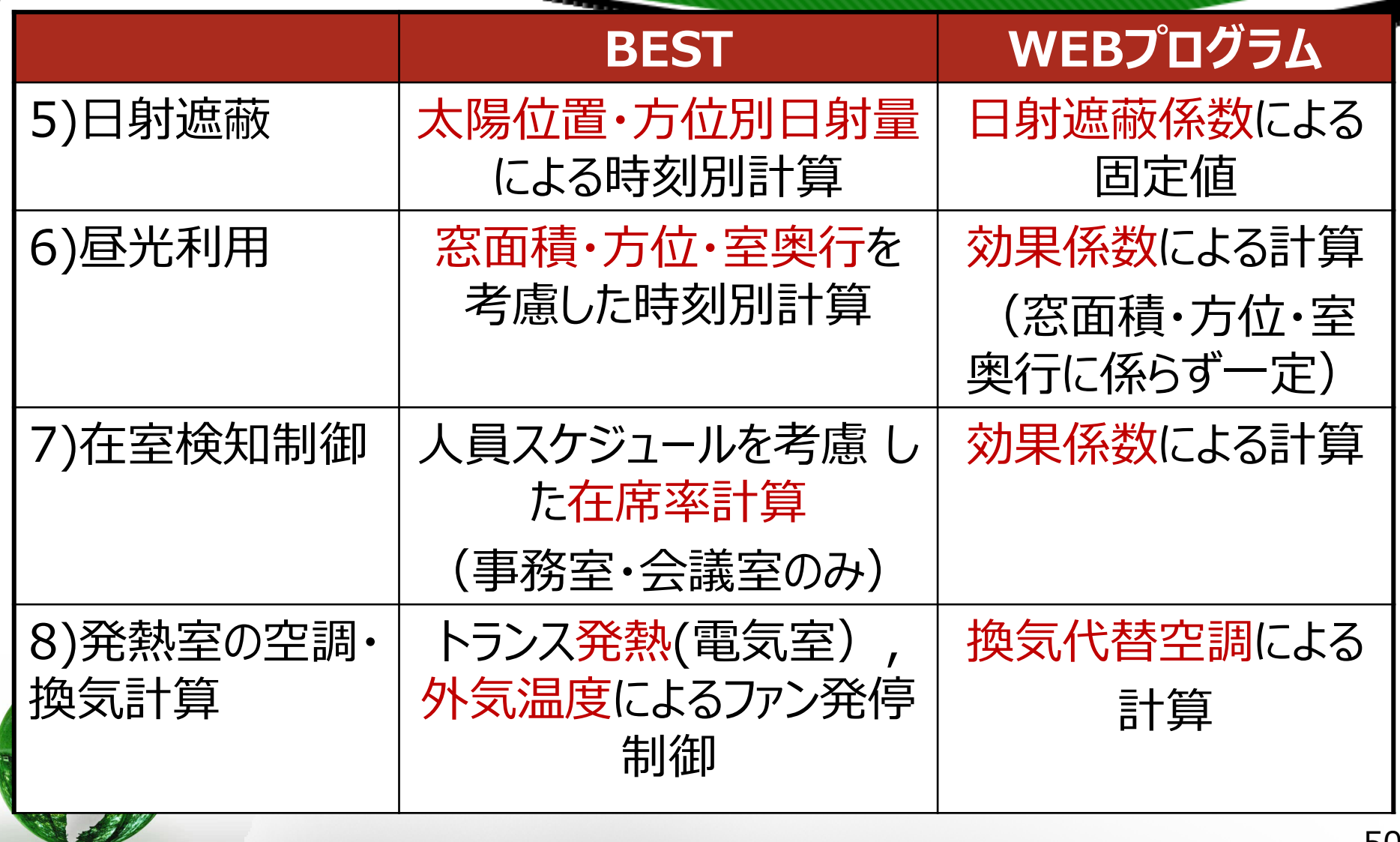

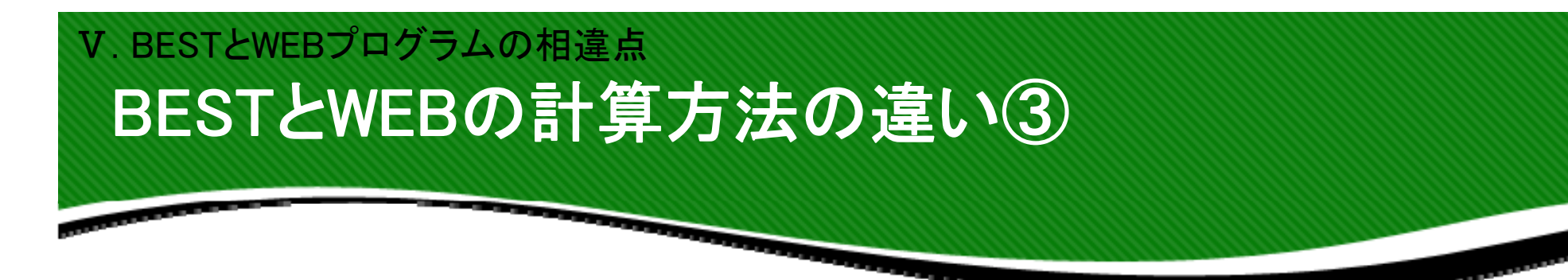

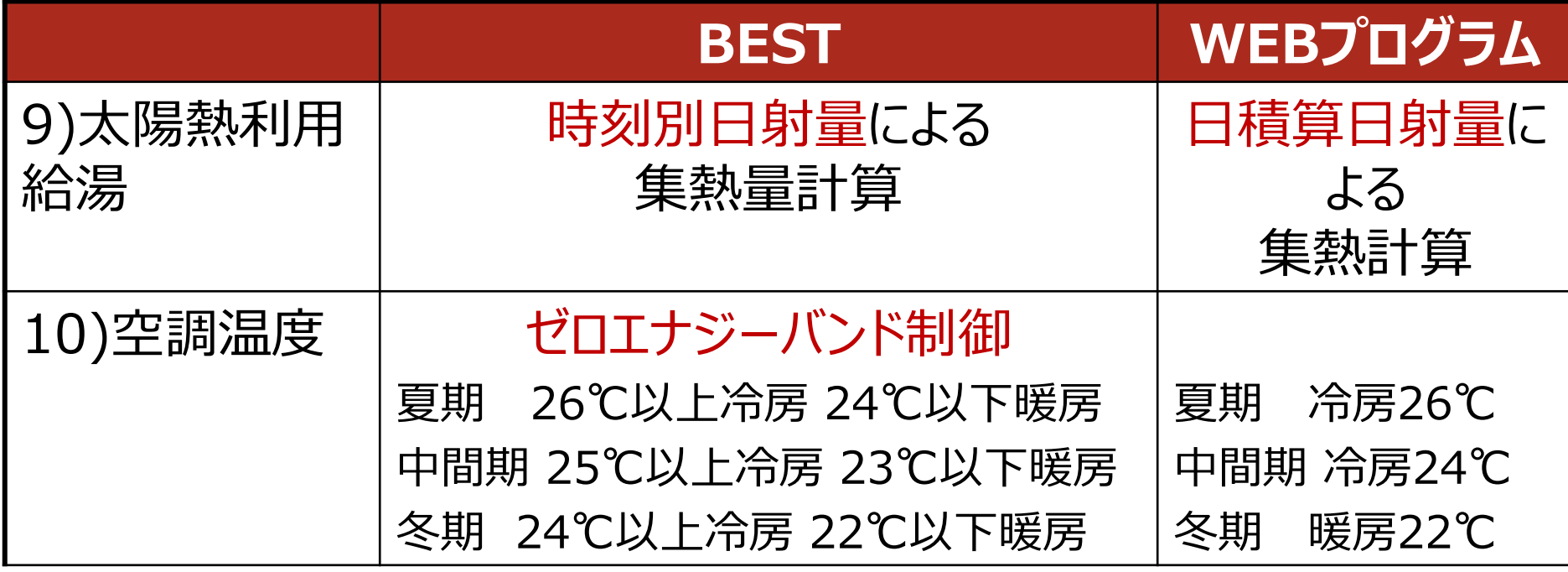

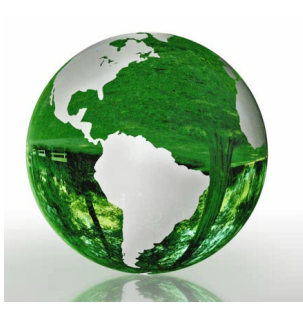

# **Ⅵ BESTに関する情報提供**

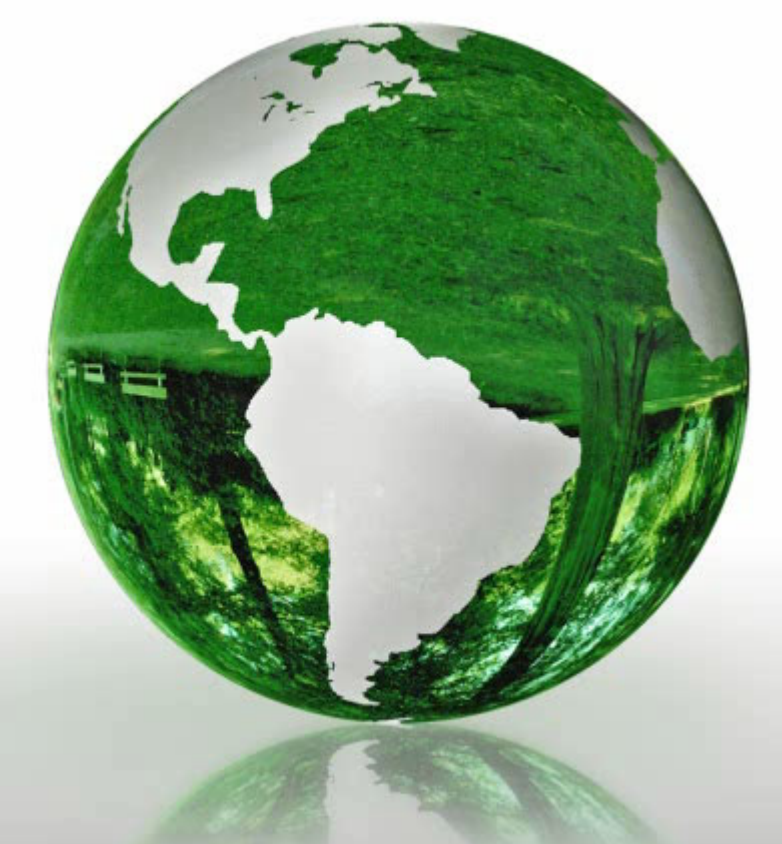

**Ⅰ BESTの概要と特徴 Ⅱ 操作の概要** Ⅲ 入力項目 **Ⅳ 計算結果の⾒⽅ Ⅴ BESTとWEBプログラムの 相違点 Ⅵ BESTに関する情報提供**

## BESTの情報提供 Ⅵ. BESTに関する情報提供

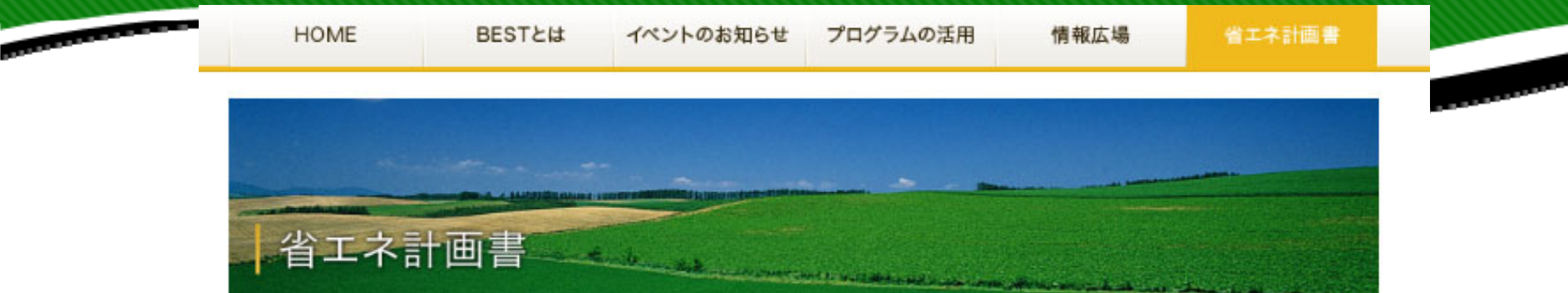

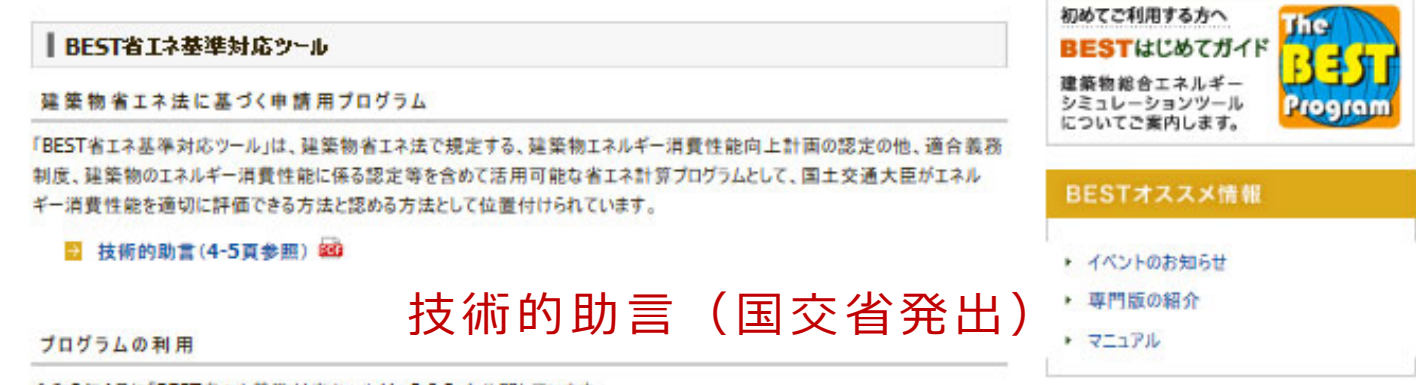

令和2年4月に「BEST省エネ基準対応ツール Ver3.0.2」を公開しています。

BESTユーザーにご登録いただくと、誰でもご利用いただくことが出来ます。

■ ユーザー登録はこちらから

プログラム利用の申し込み

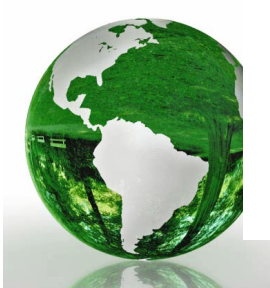

技術情報の提供

以下より「BEST省エネ基準対応」の解説書を参照いただけます。

■ BEST省エネ基準対応ツール解説書 操作編(2020年4月版/174頁/約10MB) 図 ■ BEST省エネ基準対応ツール解説書 理論編(2020年4月版/352頁/約9MB) 80

解説書・マニュアル

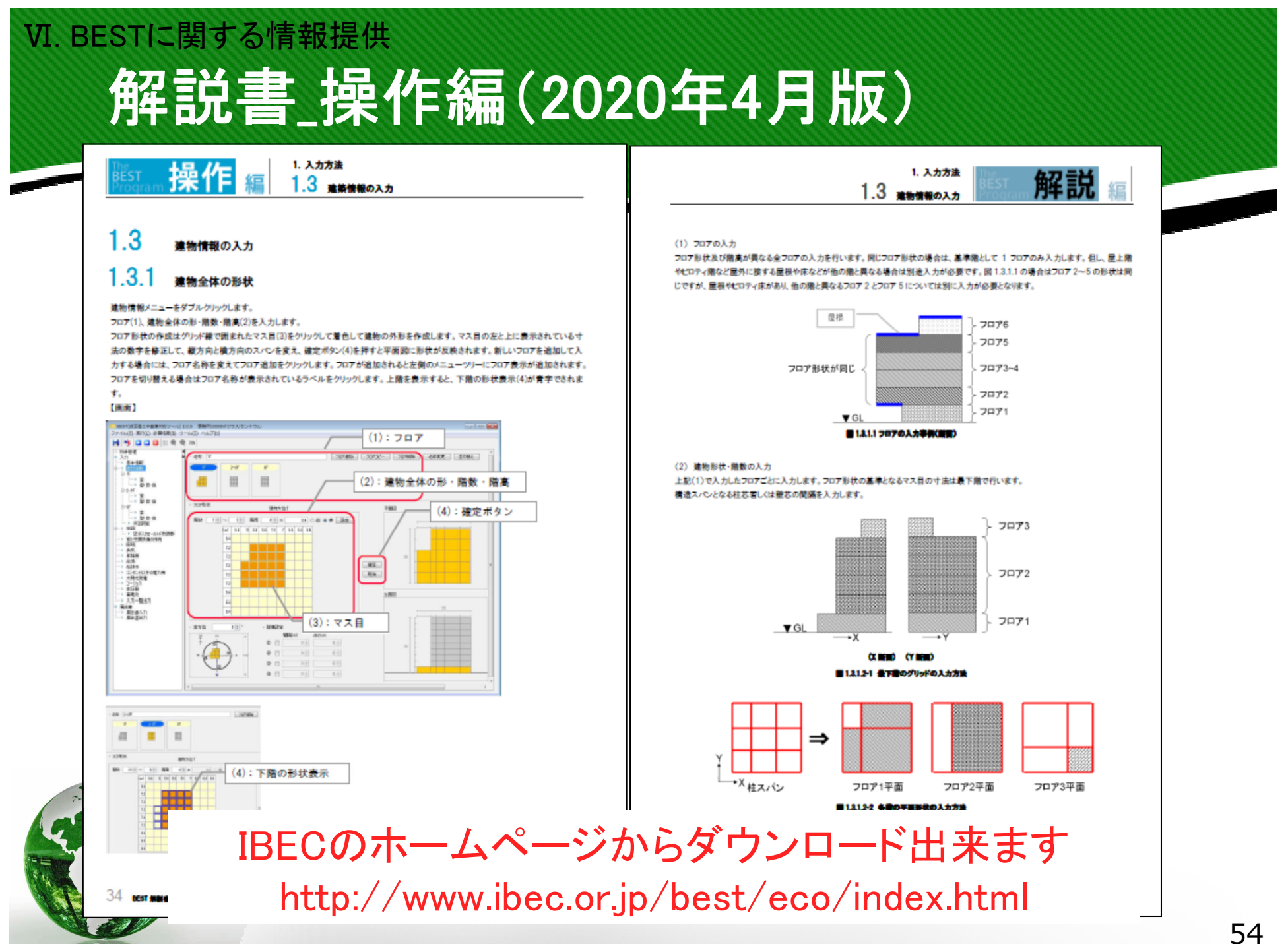

### 解説書 理論編(2020年4月版) Ⅵ. BESTに関する情報提供

自然換気量を求めるためには、式(2-2)~(2-9)を熱計算式とし、別にたてた風量収支式と連立させて平衡状態を求める。自然換気量は、 ダブルスキン空気温度を全層均一と仮定して求めても精度上問題がないことが多い。このことから、ダブルスキン空気温度を全層均一 (n=1 とし、Vは全層の外ガラス面積基準の値とする)と仮定して自然換気量を求め、その後改めて熱計算式からダブルスキン空気の上下 温度分布を計算するという利用法が実用的である注 4)。表 1.2.1.2-2 の提案式の流入空気温度は、外気温以外の任意の温度で成り立つ。 従って、室空気を通す AFW に対しても同じ式を利用でき、窓排気を空調機に戻す場合に対して、AFW 内の上下温度分布を考慮した熱 量計算も可能である。地下空間を経由して外気導入するダブルスキンや全熱交換器の排気を通す AFW にも利用できる。また、1層単位 に独立した式として利用すると、ダブルスキンを経由して建物全体の自然換気を行う場合にも利用することも可能である。

#### 表1.2.1.2-3 壁体からの熱音荷の計算法

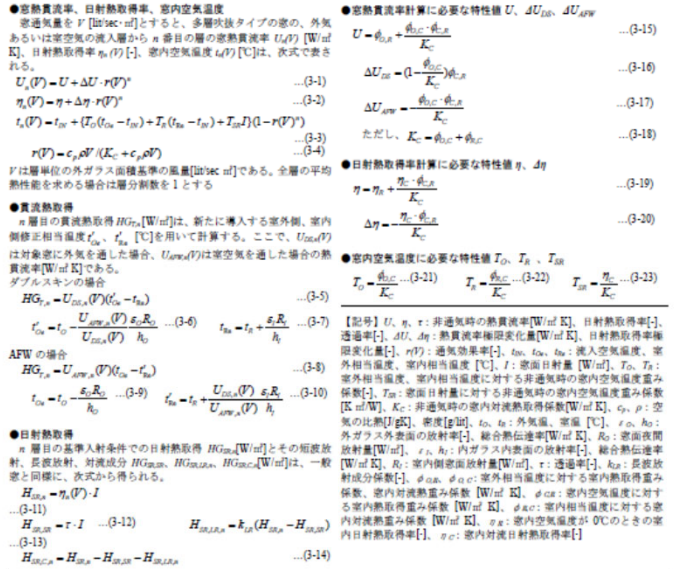

#### 2) ダブルスキン、AFWの熱性能式の掲案

熱貫流率や日射熱取得率は窓の熱性能指揮として有用であり、これを利用する実用計算法はわかりやすい、そこで、計算対象を少し限 定して、従来の家計算法に近い式に変形した。すなわち、家への流入空気温度を外気温あるいは容温に現定し、家の最上層、最下層に 卷気口がある場合の各層の熱貫流率、日射熱取得率、窓内空気温度および熱取得の計算式を導いた。提案式を表 1.2.1.2−3 に示す<sup>注</sup> 5. 第 n 層の熱貫流率と日射熱取得率は、式(3-1)、(3-2)に示すように、非通気時の値 U、ヵに補正値を加えて求める。補正値は、無限

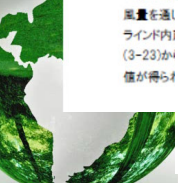

IBECのホームページからダウンロード出来ます

http://www.ibec.or.jp/best/eco/index.html

#### 4)冬葉照明創版を導入した場合の照明発熱の計算法 4-1)人感センサー等による在室検知制御

人感センサー等による在室検知制御は、不在エリアを検知し、当 棘エリアの照明を消灯あるいは減光することで、執務者による照 明点滅操作に比べ、不在エリアの照明電力を確実に低減する手 法である。教務者がいない問明点灯エリアの問明が道灯あるいは 滅光されると想定し、照明発熱を算定する(消灯であれば時刻別 補正係数F'=0.0 減光であればF'=0.25等とする)。当然である が執務者がいる照明点灯エリアの照明は消灯あるいは減光され ない(F'=1.0)。

#### 4-2)初期照度補正制御

初期照度補正制御は、ランプ交換当初の余分な明るさをカットす ることで照明電力を低減する手法である。厳密に言えば、ランプ 交換時は 30%程度の効果があり、ランプ寿命間際では、省エネ ルギー効果が殆どない。即ち、ランプ交換時からの経過時間によ って省エネルギー効果が異なる。しかしながらランプ交換時から の経過時間を考慮することは困難であり、BEST の趣旨からも外 れる。よって、執務者がいる照明点灯エリア及び執務者がいない 照明点灯エリアの時刻別補正係数 F'=0.85 とする(CEC/L にお ける補正係数 F と同値)

#### 4-3) 星光利用照明制御 BEST の昼光利用詳細計算による

4-4)局所制御(タスク·アンビエント) タスクとアンビエントを別々に計算し、合計することで計算可能で

ある。タスク照明電力は在室率と同じ点灯率とし、アンビエント照 明電力はここで示す計算法による

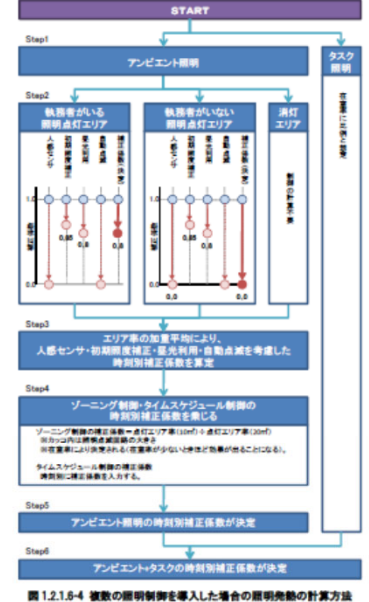

#### 4-5)明るさ略知による自動点滅制御

明るさを感知し、廊下などの問題を自動点滅する手法である。 会天日射量の関値(例えば 100W/m<sup>2</sup>)を設定して問題を on/off する(時刻 別補正係数 F'=1.0/0.0 とする)ものとして算定する。

#### 4-6)ソーニング制御

ソーニング制御は、必要に応じた点滅範囲・点灯状態とすることで照明電力を低減する手法であり、執務者の使い方というより、照明制御 設備の設定によるところが大きい。照明点滅回路の大きさを 20m2→10m2 としたときの効果として計算することとした(「点滅回路の大きさ =10m2の時刻別補正係数」÷「点滅回路の大きさ=20m2の時刻別補正係数」を時刻別補正係数 F'とした)。

#### 4-7)タイムスケジュール制御

昼休みや残業時間帯に照明を自動消灯する等のスケジュールを組むことで照明電力を低減する手法であり、ゾーニング制御と同様に照 明制御設備の設定によるところが大きい。例えば、12~13時と19~22時の照明低減効果が30%(時刻別補正係数ド=0.7)であると個 別に想定する。

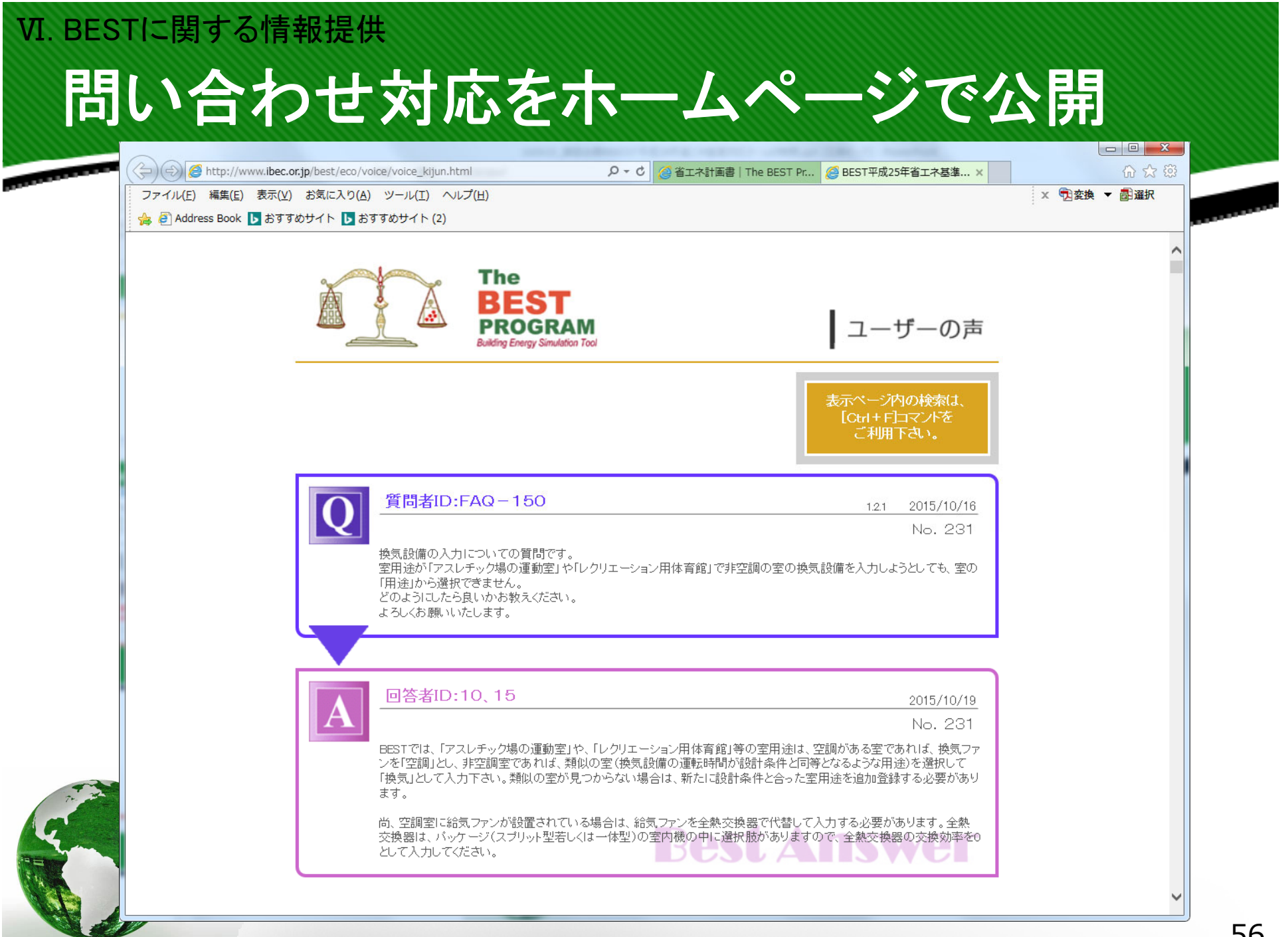

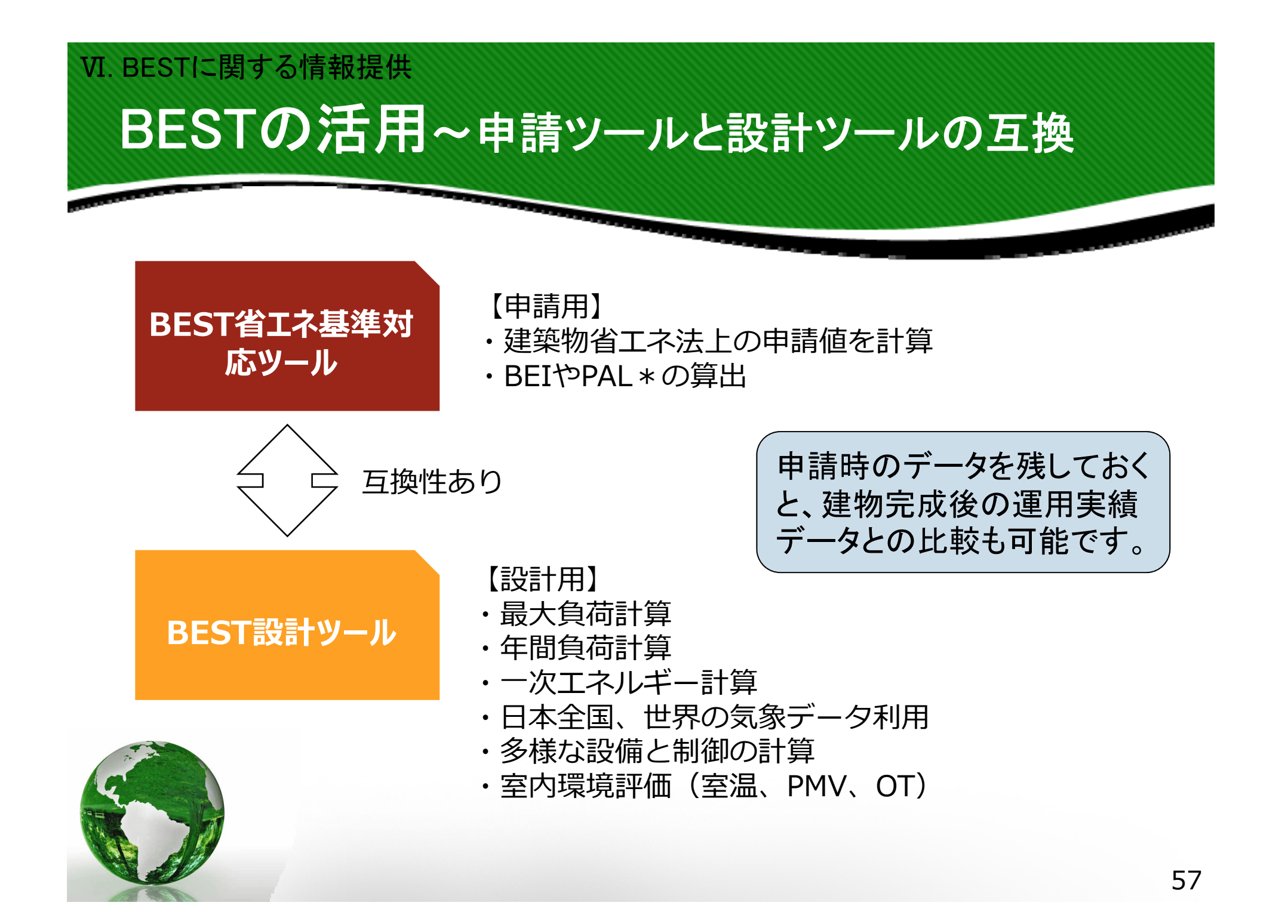

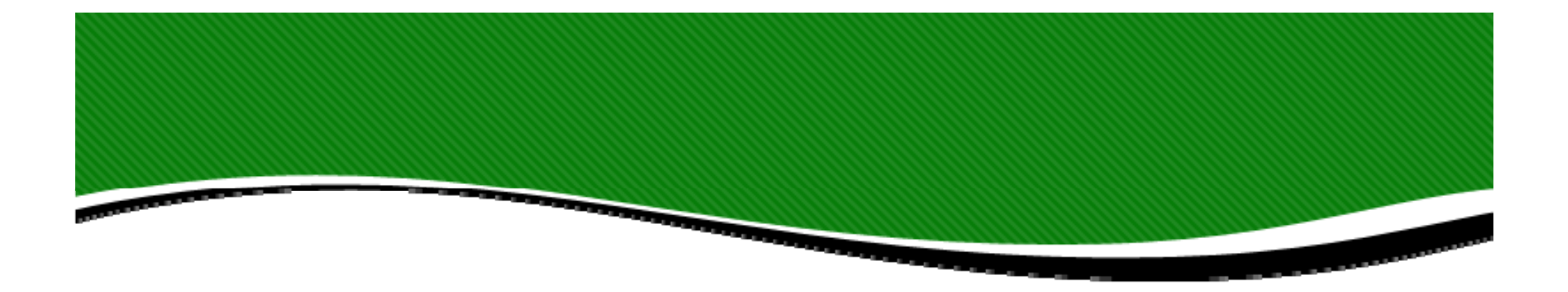

# **ご清聴ありがとうございました。**

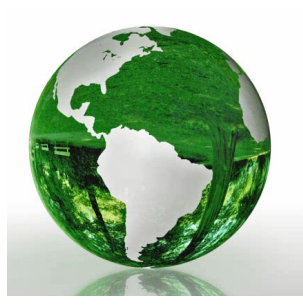

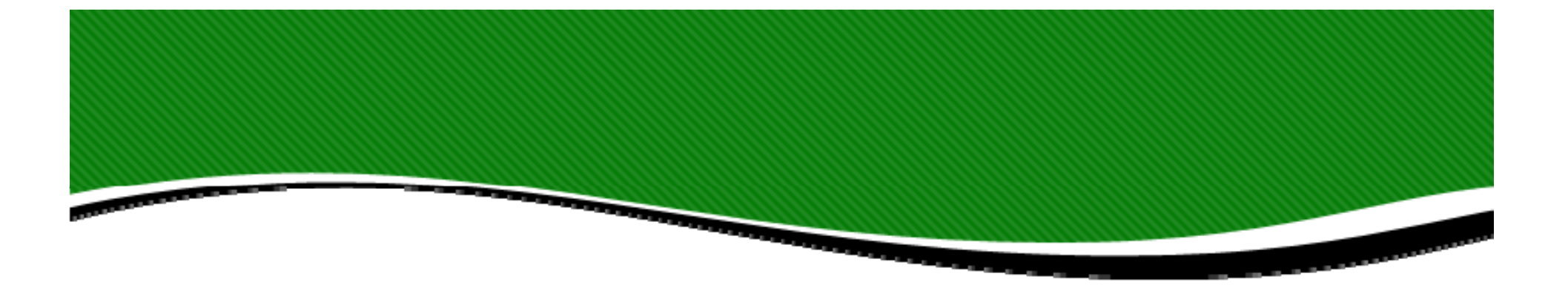

# **Q&A**

## **ご質問はチャットもご利⽤下さい。**

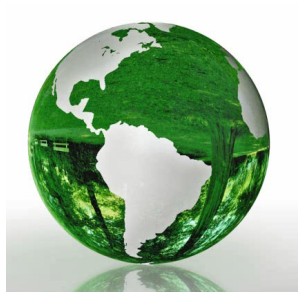